# The New SAS ODS Excel Destination: A User Review and Demonstration

LeRoy Bessler PhD Mequon, Wisconsin, USA – Le\_Roy\_Bessler@wi.rr.com

Copyright 2015. All rights reserved.

### Abstract

The common destination for SAS-prepared results is often an Excel workbook. Everyone already has Excel and knows how to use it, to reformat or further explore their results however they wish. But SAS programmers want only one SAS tool to meet all of their highly formatted Excel reporting needs. Twice since June 2013, I have provided vigorous comparisons of five (Yes, 5) different ways of Excel Reporting from SAS: HTML, ExcelXP, MSOffice2K\_x, TableEditor, and Dynamic Data Exchange (DDE). Deemed by me as inadequate compared to MSOffice2K\_x, I omitted the MSOffice2K destination, but even it has its distinct advantages. DDE is clearly the strongest solution, and I still get requests for my DDE ToolKit from around the world, but it can be clumsy to work with if you have to run SAS on a remote server (especially via SAS Enterprise Guide), rather than on your own PC). The new SAS ODS Excel destination, which is available in pre-production experimental status in SAS 9.4 TS1M2, is intended to provide relief from the too many partial SAS solutions and to add capabilities not available in any of the partial solutions. It will not have the disadvantages of DDE. As of the date of this abstract, there is no formal documentation available. I show you what I have been able to do with the new ODS Excel technology, including production status features available in SAS 9.4 TS1M3, which is expected to be available in July 2015, and am providing herein a user-created substitute for currently unavailable vendor documentation. I'm really excited about this long desired solution to an important and popular need. The Excel files created by ODS Excel can be opened and viewed with Excel 2010+ or OpenOffice.org/LibreOffice 3.3+. The ODS Excel capability does not require Excel to be installed on the machine that creates ODS Excel output. An interesting feature in TS1M3 is the ability to use ODS Excel and the new PROC MSCHART to produce Excel Charts in a spreadsheet with SAS. Note that PROC MSCHART is preproduction experimental status in TS1M3. PROC MSCHART does not require Excel to be installed on the machine to produce Excel Charts in a spreadsheet with SAS. You can use ODS EXCEL and/or PROC MSCHART running SAS on MVS, Unix, Linux, or Windows.

### Introduction

When I was still consulting in the winter of 2012-2013, I was working on an application where, besides graphs, I wanted to provide lots of Excel spreadsheets, linked backwards and forwards with the graphs, and to let summary spreadsheets have links to detail spreadsheets for each summary row. And I wanted a lot of control over spreadsheet features and format. My frustration was that there was no single SAS solution to address ALL of my spreadsheet function and feature needs. After this experience, I made two successive (published) forays into comparing

the capabilities of the various SAS-provided tools. In the Options Available Prior to the ODS Excel Destination section below, I summarize my conclusions.

My first in-depth adventure, ten years earlier, with using SAS to create highly formatted reports that can be opened with Excel was DDE (Dynamic Data Exchange). See Reference 1 (the latest update to my original 2003 paper), which mentions a DDE toolkit for which I still get requests frequently twelve years later. Unless you need to create a pivot table, for which the best resource is Reference 2, I suspect that DDE will remain a popular solution for some SAS users. Your SAS program runs as a client of an Excel session that your program starts to serve as its Excel server. It's only clumsy to deal with when using Enterprise Guide and a remote SAS server. If something goes wrong, you end up with a hung SAS process and a hung Excel process that are Sanalogous tools can be created to deal with the hung Excel process.

The main content of this paper is the section ODS Excel – Demonstration By Examples. It is followed by lists in four sections: Options Demonstrated In This Paper; Options Not Demonstrated In This Paper; Printing Options (None Were Demonstrated In This Paper); and Options Not Retained From ExcelXP. Evidently, the developers regarded the capabilities of ODS tagset ExcelXP as a starting point for improvement. (I was never a fan of ExcelXP, which has no support for graphs.)

Before getting into the examples, there is a comparison of Options Available Prior to the ODS Excel Destination, as well as a section on Set-Up and Common Code for all of the Examples.

**NOTE:** Be sure to see Appendix A for documentation of ALL of the ODS Excel options available in TS1M3. Almost all are in release TS1M2 of SAS V9.4, but some require TS1M3. It does not have the convenient format of the SAS Tip Sheets that are available at SAS Global Forum conferences (which can be found online at the SAS web site), but it is the next best thing.

#### Acknowledgements

Essential to this project was assistance from Wayne Hester, Nancy Goodling, Chevell Parker, Scott Huntley, Dan O'Connor, and Amy Peters at SAS Institute.

Any errors or imperfections in this paper are my responsibility.

### Options Available Prior to the ODS Excel Destination

Other users might have options interests other than those listed below, but it is my judgement that these are the ones most commonly desired.

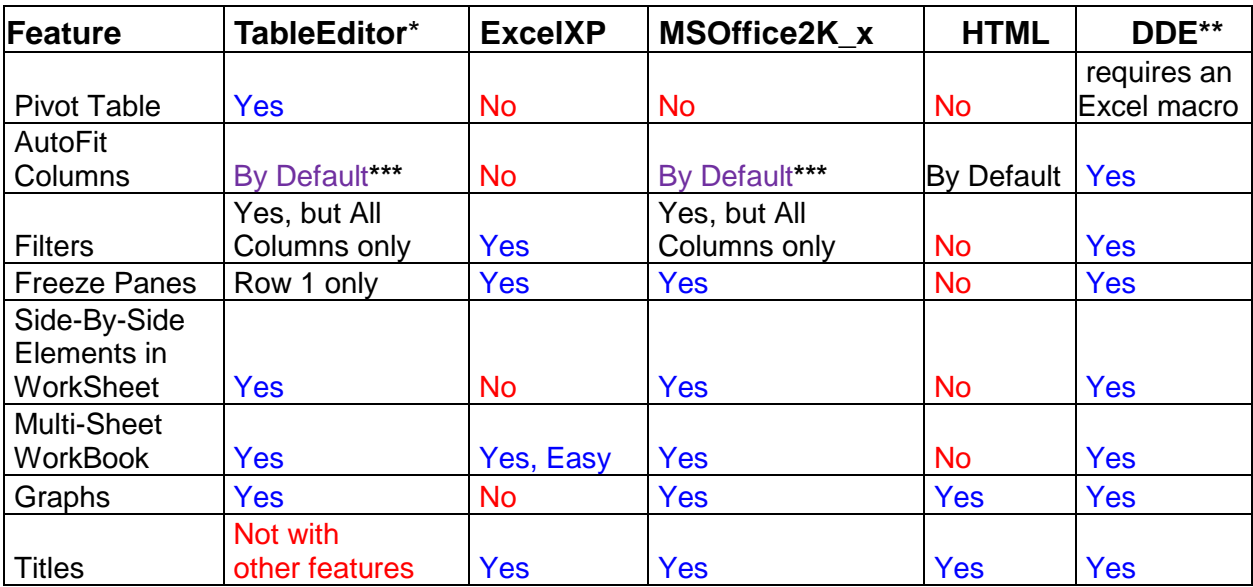

**\***Javascript must be enabled

**\*\***SAS must be running on Windows

**\*\*\***Headings of columns autofit by default can be overlaid by filter buttons

Note: The comparison above omits MSOffice2K. It was not evaluated by me because it has fewer capabilities than MSOffice2K\_x.

Set-Up and Common Code for all of the Examples

```
%macro RunDayDateTime(RunDayDateTimeAsFileNameSuffix=NO);
%GLOBAL RunDayDateTime FileNameDTsuffix;
DATA _NULL_;
RunDate = DATE(); RunTime = TIME();
RunDayDateTimeText =
   TRIM(LEFT(PUT(RunDate,weekdatx37.))) ||' at ' ||
   TRIM(LEFT(PUT(RunTime,timeampm11.)));
CALL SYMPUT('RunDayDateTime',TRIM(LEFT(RunDayDateTimeText)));
RunDayDateTimeFileNameSuffix = 
  TRIM(LEFT(PUT(RunDate,downame3.))) || '_' ||
   TRIM(LEFT(PUT(RunDate,date9.))) || '_' ||
   TRIM(LEFT(COMPRESS(PUT(RunTime,TOD8.),':'))) || '_' ||
   SUBSTR(PUT(RunTime,TOD12.3),10,3); /* prevent duplicate
     timestamps when two successive macro invocations run
     during the same second */
CALL SYMPUT('FileNameDTsuffix',
      TRIM(LEFT(RunDayDateTimeFileNameSuffix)));
RUN;
%if %upcase(&RunDayDateTimeAsFileNameSuffix) EQ YES
%then %let FileNameDTsuffix = %str(&FileNameDTsuffix);
%else %let FileNameDTsuffix = %str();
%mend RunDayDateTime;
%RunDayDateTime(RunDayDateTimeAsFileNameSuffix=YES);
/* Common Framing: */
%let SASenv = V94TS1M2; /* Modification Level 2 for V9.4 */
%let Path = D:\! ! ! ODS Excel Destination\results\;
%let CodePath = D:\! ! ! ODS Excel Destination\code\;
%let ODSstyle = HTMLblue; /* this is the shipped default */
%let OBScount = 10; /* fit results on 1 sheet without scroll */
%let N = 1; /* where Demo Step N will vary 1, 2, 3, . . . */
%let ZoomPct = P; /* P chosen to nearly fill Excel window */
ods noresults; /* not opening result in SAS session */
ods _all_ close;
 < ODS Code Block goes here >
options obs=max;
```

```
/* Start of Common Framing for Early Adopter Release of SAS: */
%let SASenv = V94TS1M3; /* Modification Level 3 for V9.4 */
%let Path = 
      /folders/myfolders/! ! ! ODS Excel Destination/results/;
%let CodePath =
```

```
 /folders/myfolders/! ! ! ODS Excel Destination/code/;
```
The Early Adopter Release is distributed only via SAS University Edition, which runs on a Linux Virtual Machine, and is accessed by SAS Studio.

In the examples that follow, the successful version of Demo 2 requires TS1M3; Demo 23 and Demo 24 requires TS1M3; and Demo 9 was tested on TS1M3 to verify the difference in syntax for the Start\_At option as compared with TS1M2.

## ODS Excel - Demonstration By Examples

Each example on the following pages is accompanied by complete, or nearly complete, code. In some cases, inessential code was "abbreviated" in order to achieve the delivery goal of supplying all code on the same page as the Demonstration output.

**NOTE:** Available upon email request to the author are a zip file of all of the complete code and a zip file of all of the output Excel files.

A companion slide presentation, just as is the case for this paper, is in the Conference Proceedings and Tools package, which is available only to conference attendees.

Any graphs in the paper are not intended as examples of good graphic design. They are provided only to serve as proof of concept. For my latest paper, as of 24 June 2015, on communicationeffective graphic design, see Reference 4.

To conserve vertical space, the "captions" for each example are the comment that is immediately below each screen image of the spreadsheet output.

There are few comments in the code, but the ODS Excel option(s) and/or SAS statement(s) required to deliver the distinguishing feature of each example are highlighted with blue or red.

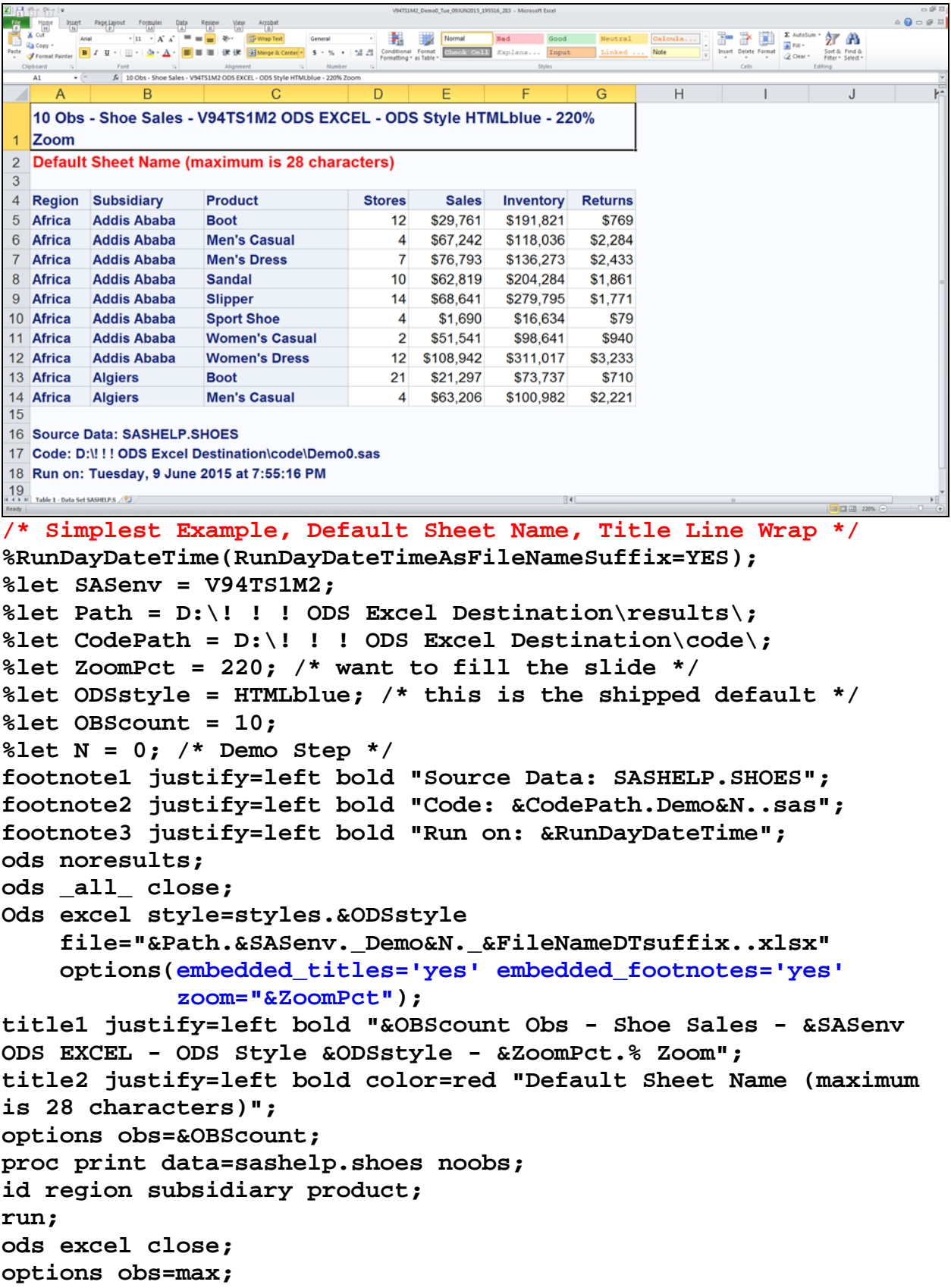

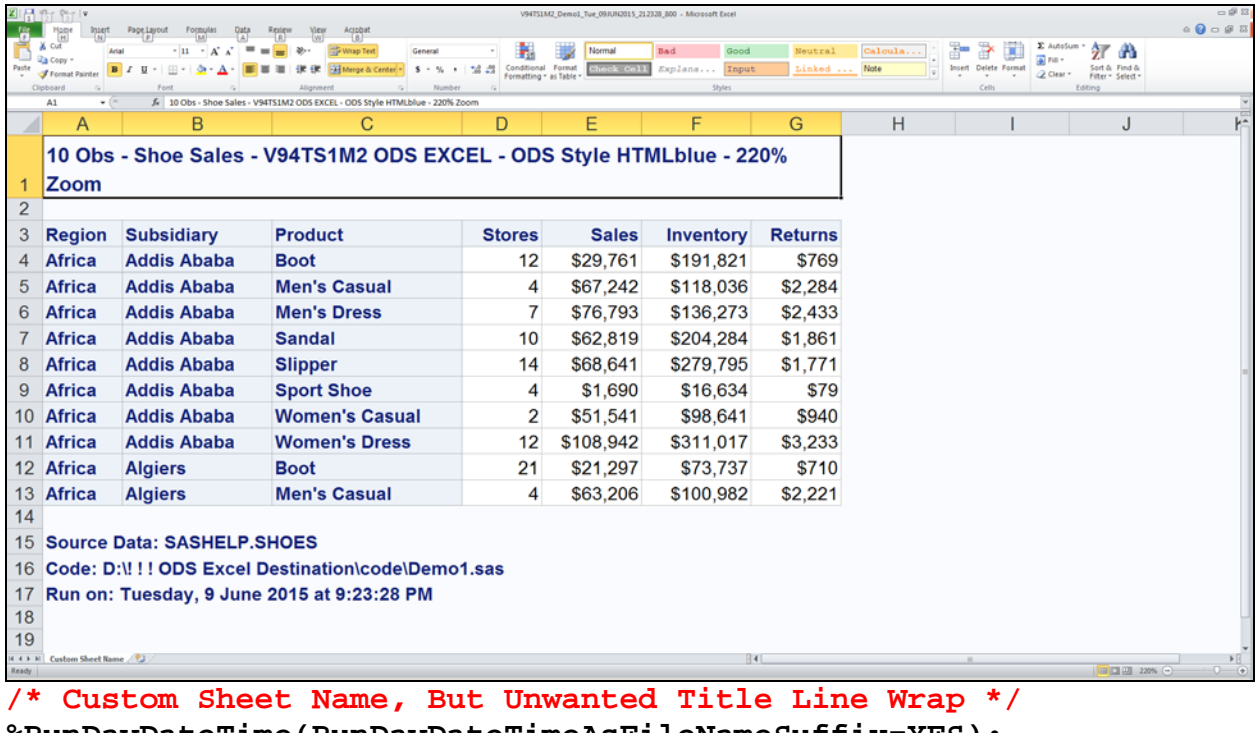

```
%RunDayDateTime(RunDayDateTimeAsFileNameSuffix=YES); 
%let SASenv = V94TS1M2;
%let Path = D:\! ! ! ODS Excel Destination\results\;
%let CodePath = D:\! ! ! ODS Excel Destination\code\;
%let ZoomPct = 220; /* want to fill the slide */
%let ODSstyle = HTMLblue; /* this is the shipped default */
%let OBScount = 10;
%let N = 1; /* Demo Step */
footnote1 justify=left bold "Source Data: SASHELP.SHOES";
footnote2 justify=left bold "Code: &CodePath.Demo&N..sas";
footnote3 justify=left bold "Run on: &RunDayDateTime"; 
ods noresults;
ods _all_ close;
Ods excel style=styles.&ODSstyle 
     file="&Path.&SASenv._Demo&N._&FileNameDTsuffix..xlsx" 
     options(embedded_titles='yes' embedded_footnotes='yes'
     zoom="&ZoomPct" sheet_name='Custom Sheet Name');
title1 justify=left bold "&OBScount Obs - Shoe Sales - &SASenv 
ODS EXCEL - ODS Style &ODSstyle - &ZoomPct.% Zoom";
options obs=&OBScount;
proc print data=sashelp.shoes noobs;
id region subsidiary product;
run;
ods excel close;
options obs=max;
```
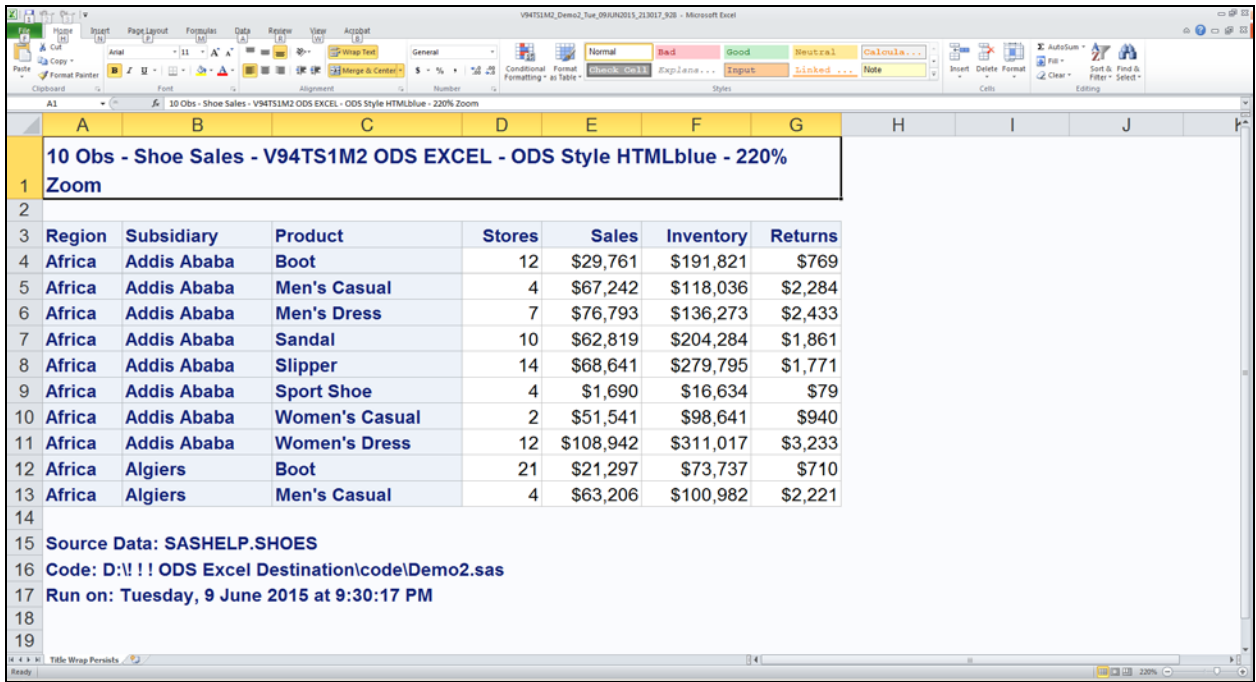

**/\* title\_footnote\_nobreak='yes', but Title Line Wrap Persists \*/ %RunDayDateTime(RunDayDateTimeAsFileNameSuffix=YES); %let SASenv = V94TS1M2; %let Path = D:\! ! ! ODS Excel Destination\results\; %let CodePath = D:\! ! ! ODS Excel Destination\code\; %let ZoomPct = 220; /\* want to fill the slide \*/ %let ODSstyle = HTMLblue; /\* this is the shipped default \*/ %let OBScount = 10; %let N = 2; /\* Demo Step \*/ footnote1 justify=left bold "Source Data: SASHELP.SHOES"; footnote2 justify=left bold "Code: &CodePath.Demo&N..sas"; footnote3 justify=left bold "Run on: &RunDayDateTime"; ods noresults; ods \_all\_ close; ods excel style=styles.&ODSstyle file="&Path.&SASenv.\_Demo&N.\_&FileNameDTsuffix..xlsx" options(embedded\_titles='yes' embedded\_footnotes='yes' zoom="&ZoomPct" sheet\_name='Title Wrap Persists' title\_footnote\_nobreak='yes'); title1 justify=left bold "&OBScount Obs - Shoe Sales - &SASenv ODS EXCEL - ODS Style &ODSstyle - &ZoomPct.% Zoom"; options obs=&OBScount; proc print data=sashelp.shoes noobs; id region subsidiary product; run; ods excel close; options obs=max;**

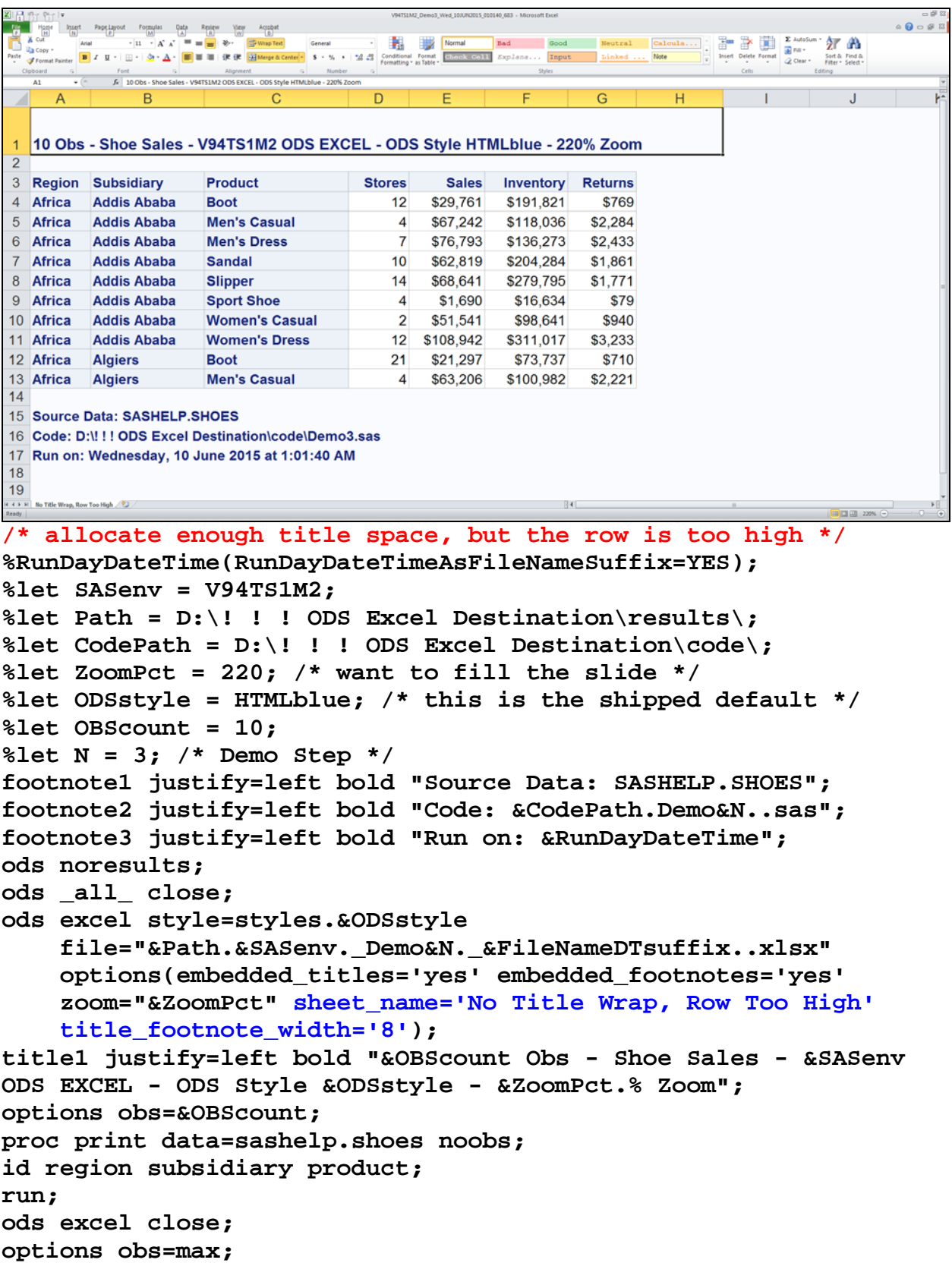

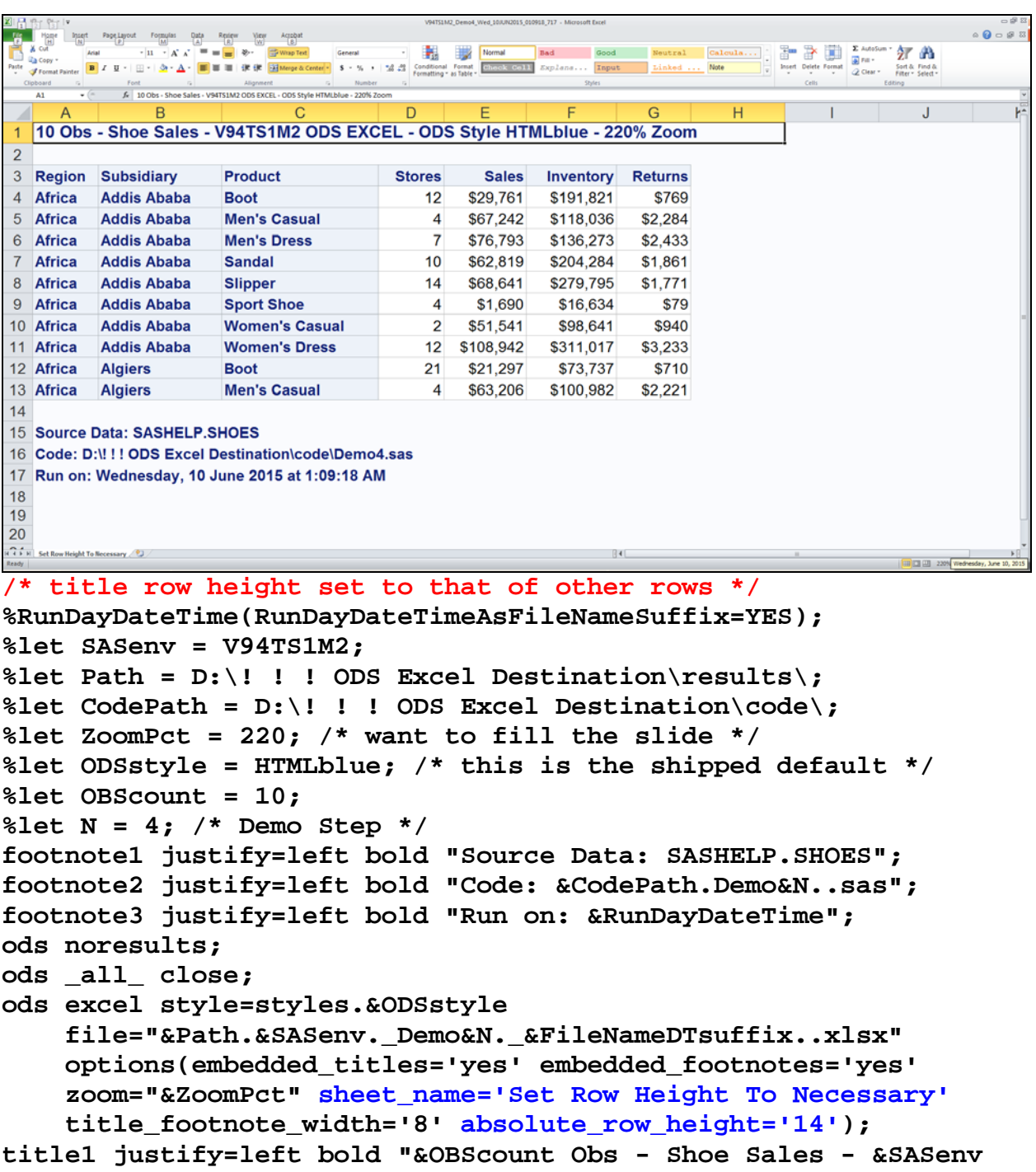

```
ODS EXCEL - ODS Style &ODSstyle - &ZoomPct.% Zoom";
options obs=&OBScount;
```

```
proc print data=sashelp.shoes noobs;
```
**id region subsidiary product;**

**run;**

**ods excel close; options obs=max;**

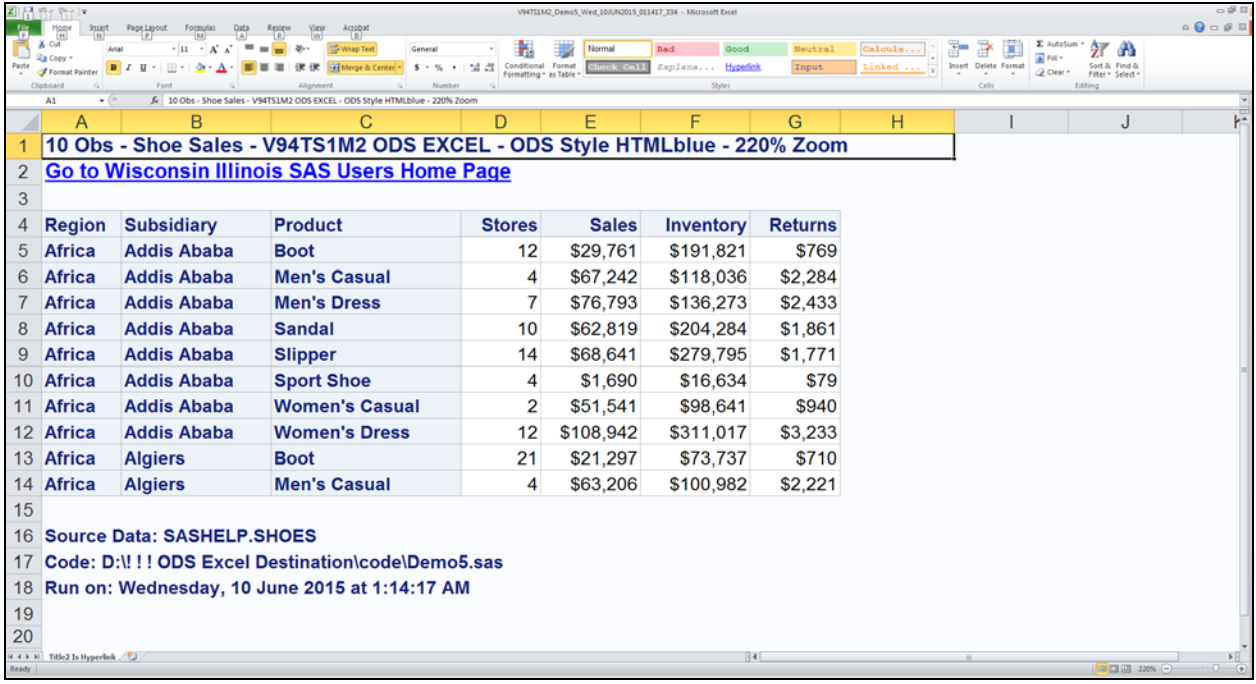

```
/* make title2 a hyperlink, it could link to another workbook */
%RunDayDateTime(RunDayDateTimeAsFileNameSuffix=YES); 
%let SASenv = V94TS1M2;
%let Path = D:\! ! ! ODS Excel Destination\results\;
%let CodePath = D:\! ! ! ODS Excel Destination\code\;
%let ZoomPct = 220; /* want to fill the slide */
%let ODSstyle = HTMLblue; /* this is the shipped default */
%let OBScount = 10;
%let N = 5; /* Demo Step */
footnote1 justify=left bold "Source Data: SASHELP.SHOES";
footnote2 justify=left bold "Code: &CodePath.Demo&N..sas";
footnote3 justify=left bold "Run on: &RunDayDateTime"; 
ods noresults;
ods _all_ close;
ods excel style=styles.&ODSstyle 
     file="&Path.&SASenv._Demo&N._&FileNameDTsuffix..xlsx" 
     options(embedded_titles='yes' embedded_footnotes='yes'
             zoom="&ZoomPct" sheet_name='Title2 Is Hyperlink'
             title_footnote_width='8' absolute_row_height='14');
title1 justify=left bold "&OBScount Obs - Shoe Sales - &SASenv 
ODS EXCEL - ODS Style &ODSstyle - &ZoomPct.% Zoom";
title2 justify=left bold color=blue underlin=1
        link='http://www.wiilsu.org' 
        'Go to Wisconsin Illinois SAS Users Home Page';
options obs=&OBScount;
proc print data=sashelp.shoes noobs;
id region subsidiary product;
run;
ods excel close; options obs=max;
```
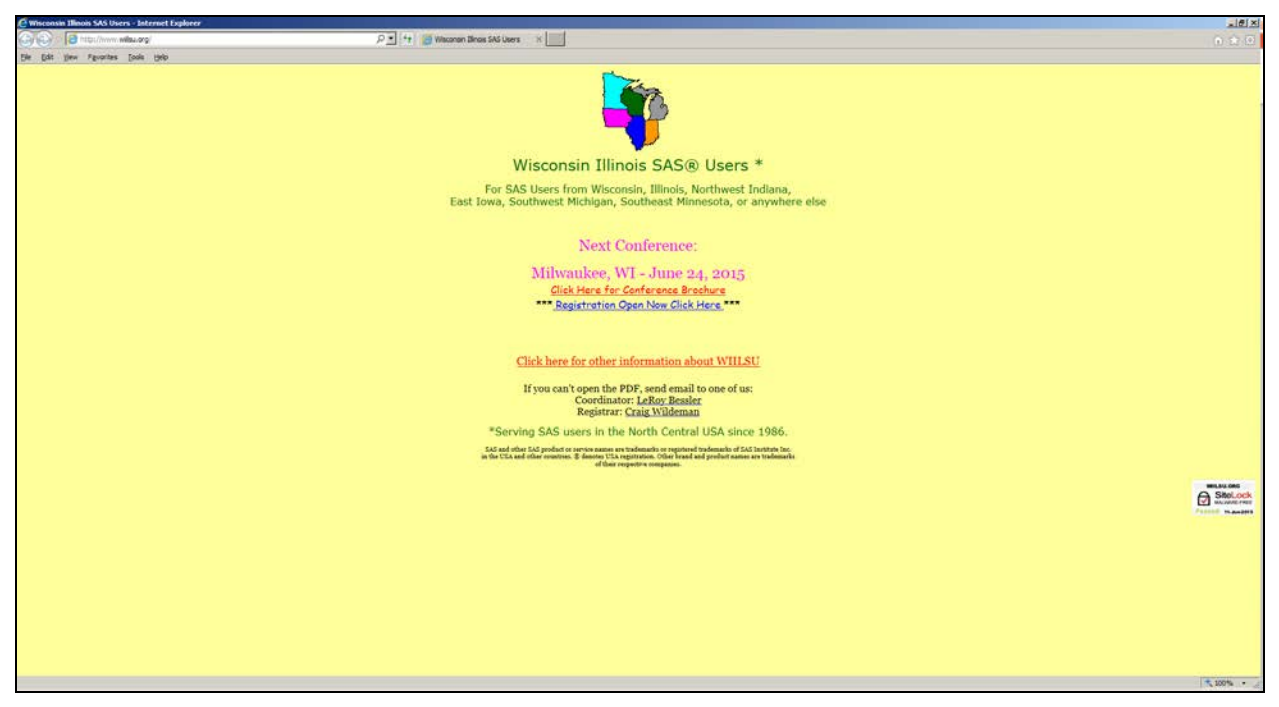

Clicking on the hyperlink in Title2 of the spreadsheet takes you to one of my favorite web sites. It could instead take you a relevant graph or other document, which could be linked back to the spreadsheet.

**NOTE:** I have stated elsewhere that a graph and a spreadsheet of its input data as an interlinked pair is always an excellent delivery method (see Reference 5)—as an advocate for and creator of communication-effective graphs, I have long said: **Image + Precise Numbers = quick, easy inference + reliable inference**

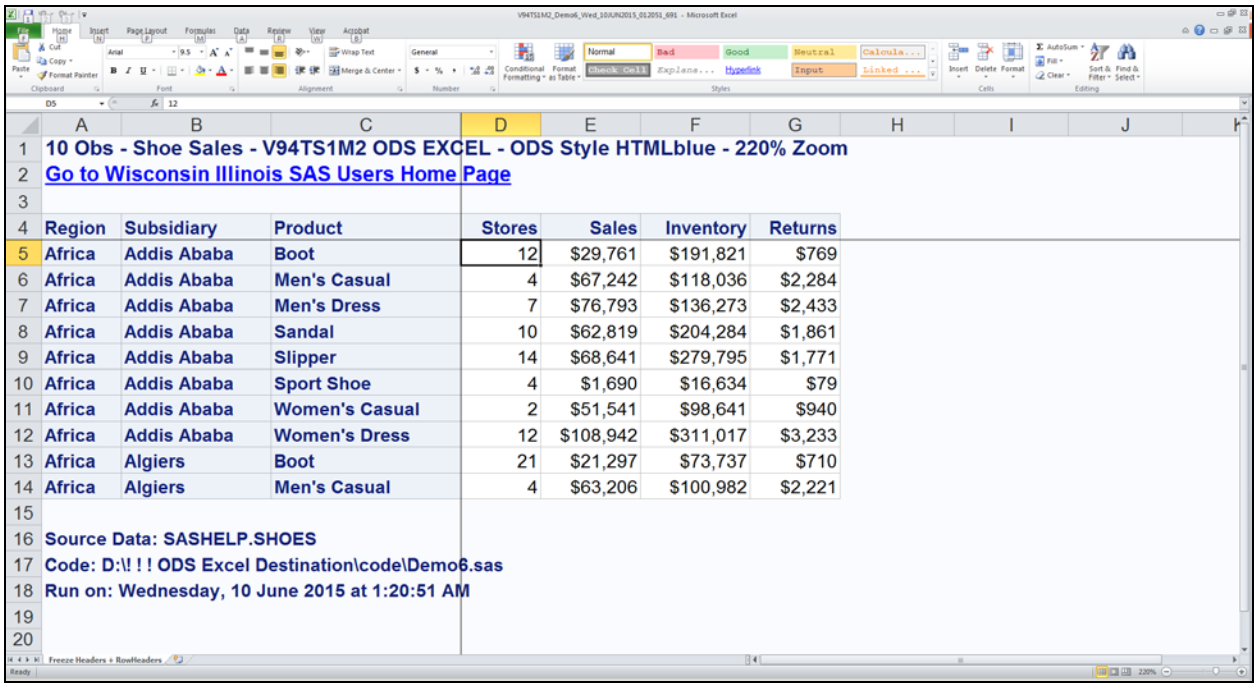

```
/* freeze headers and row headers */
%RunDayDateTime(RunDayDateTimeAsFileNameSuffix=YES); 
%let SASenv = V94TS1M2;
%let Path = D:\! ! ! ODS Excel Destination\results\;
%let CodePath = D:\! ! ! ODS Excel Destination\code\;
%let ZoomPct = 220; /* want to fill the slide */
%let ODSstyle = HTMLblue; /* this is the shipped default */
%let OBScount = 10;
%let N = 6; /* Demo Step */
footnote1 justify=left bold "Source Data: SASHELP.SHOES";
footnote2 justify=left bold "Code: &CodePath.Demo&N..sas";
footnote3 justify=left bold "Run on: &RunDayDateTime"; 
ods noresults;
ods _all_ close;
ods excel style=styles.&ODSstyle 
     file="&Path.&SASenv._Demo&N._&FileNameDTsuffix..xlsx" 
     options(embedded_titles='yes' embedded_footnotes='yes'
     zoom="&ZoomPct" sheet_name='Freeze Headers + RowHeaders'
             /* & in sheet_name would get converted to - */
             title_footnote_width='8' absolute_row_height='14'
             frozen_headers='4' frozen_rowheaders='3');
title1 justify=left bold "&OBScount Obs - Shoe Sales - &SASenv 
ODS EXCEL - ODS Style &ODSstyle - &ZoomPct.% Zoom";
title2 justify=left bold color=blue underlin=1
link='http://www.wiilsu.org' 'Go to ...';
options obs=&OBScount;
proc print data=sashelp.shoes noobs;
id region subsidiary product; run;
ods excel close; options obs=max;
```
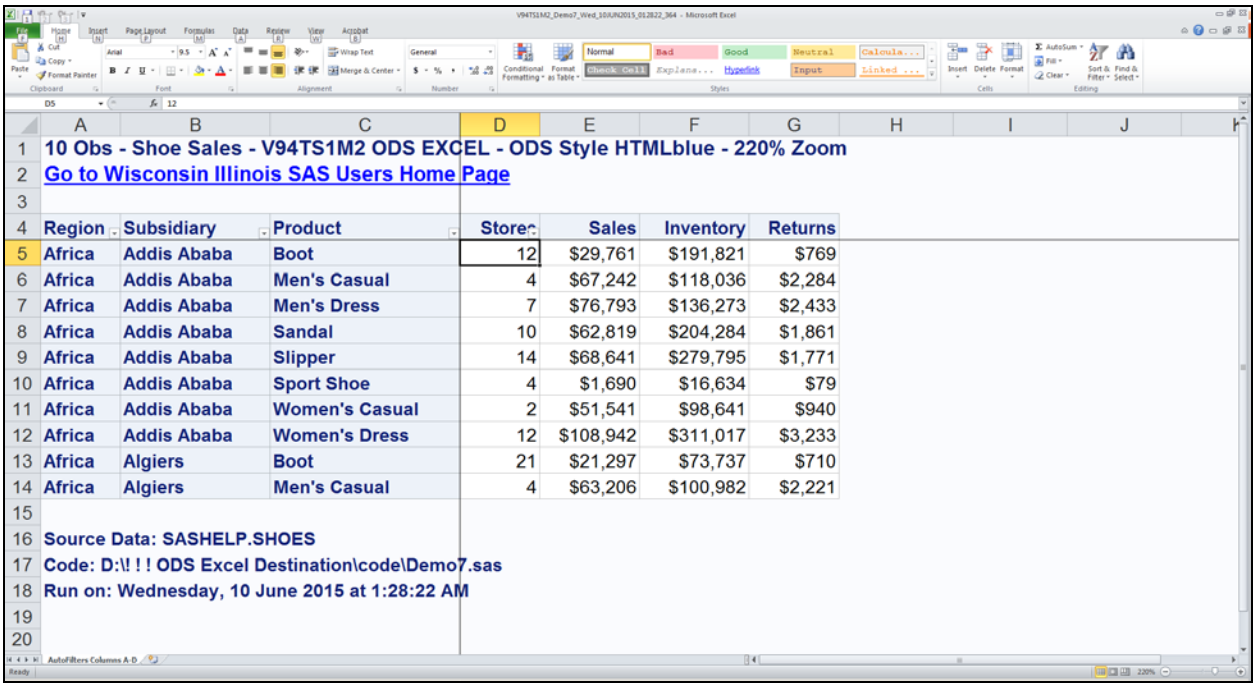

```
/* turn on some autofilters */
```

```
%RunDayDateTime(RunDayDateTimeAsFileNameSuffix=YES); 
%let SASenv = V94TS1M2;
%let Path = D:\! ! ! ODS Excel Destination\results\;
%let CodePath = D:\! ! ! ODS Excel Destination\code\;
%let ZoomPct = 220; /* want to fill the slide */
%let ODSstyle = HTMLblue; /* this is the shipped default */
%let OBScount = 10;
%let N = 7; /* Demo Step */
footnote1 justify=left bold "Source Data: SASHELP.SHOES";
footnote2 justify=left bold "Code: &CodePath.Demo&N..sas";
footnote3 justify=left bold "Run on: &RunDayDateTime"; 
ods noresults;
ods _all_ close;
ods excel style=styles.&ODSstyle 
     file="&Path.&SASenv._Demo&N._&FileNameDTsuffix..xlsx" 
     options(embedded_titles='yes' embedded_footnotes='yes'
             zoom="&ZoomPct" autofilter='1-4'
             sheet_name='AutoFilters Columns A-D'
             title_footnote_width='8' absolute_row_height='14'
             frozen_headers='4' frozen_rowheaders='3');
title1 justify=left bold "&OBScount Obs - Shoe Sales - &SASenv 
ODS EXCEL - ODS Style &ODSstyle - &ZoomPct.% Zoom";
title2 justify=left bold color=blue underlin=1
        link='http://www.wiilsu.org' 'Go to ...;
options obs=&OBScount;
proc print data=sashelp.shoes noobs;
id region subsidiary product;run;
ods excel close; options obs=max;
```
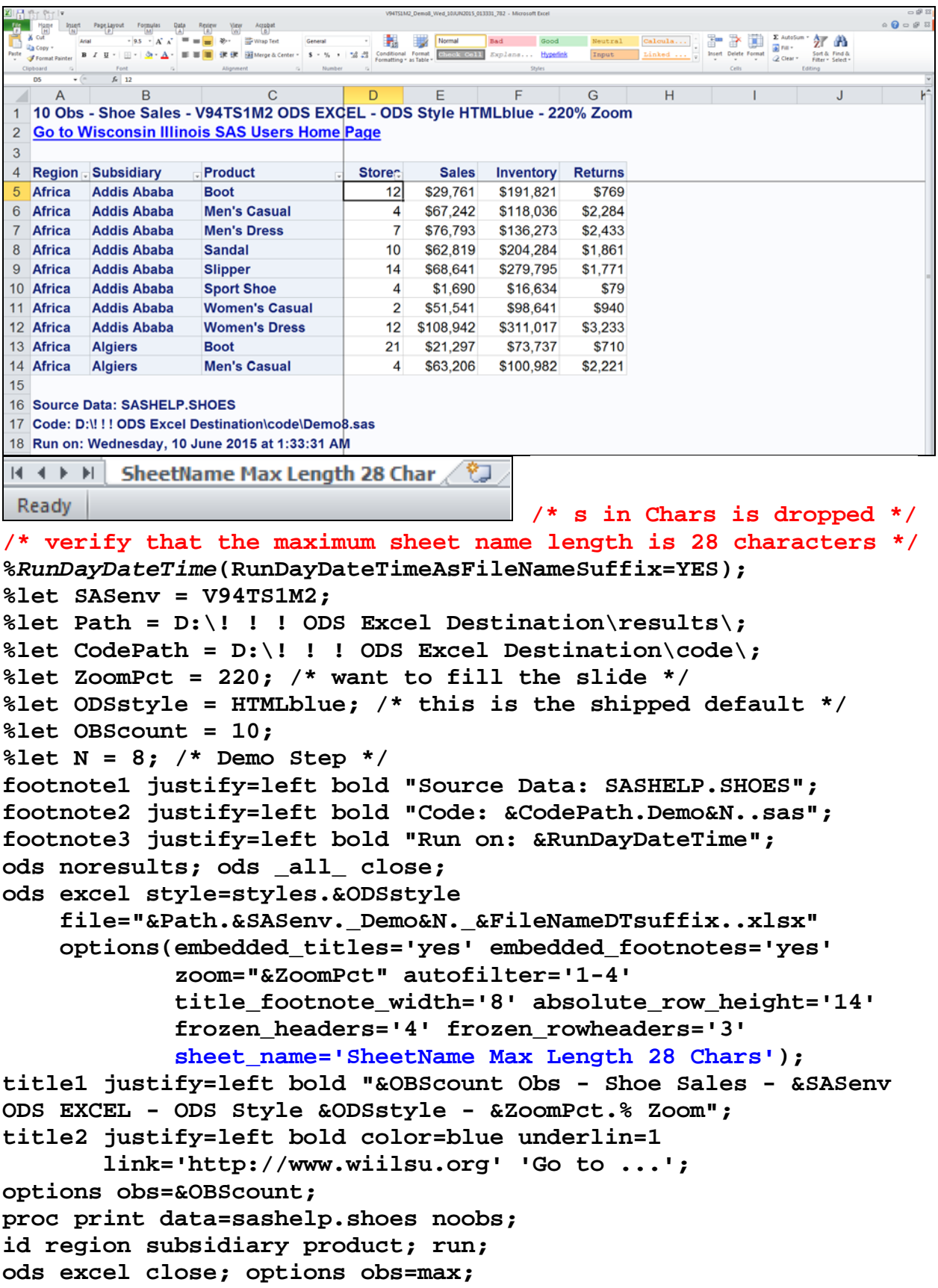

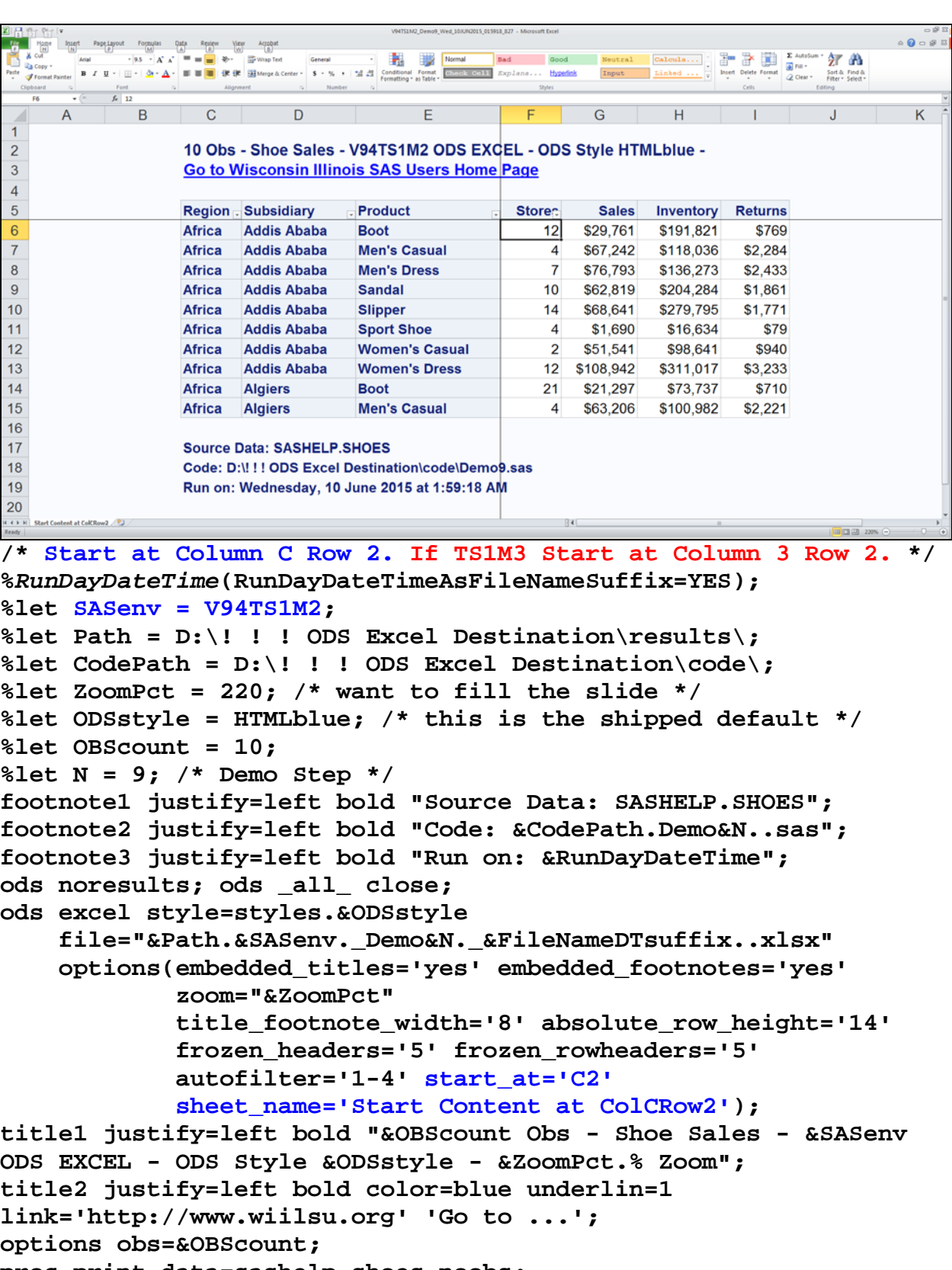

**proc print data=sashelp.shoes noobs;**

```
id region subsidiary product; run;
```

```
ods excel close; options obs=max;
```
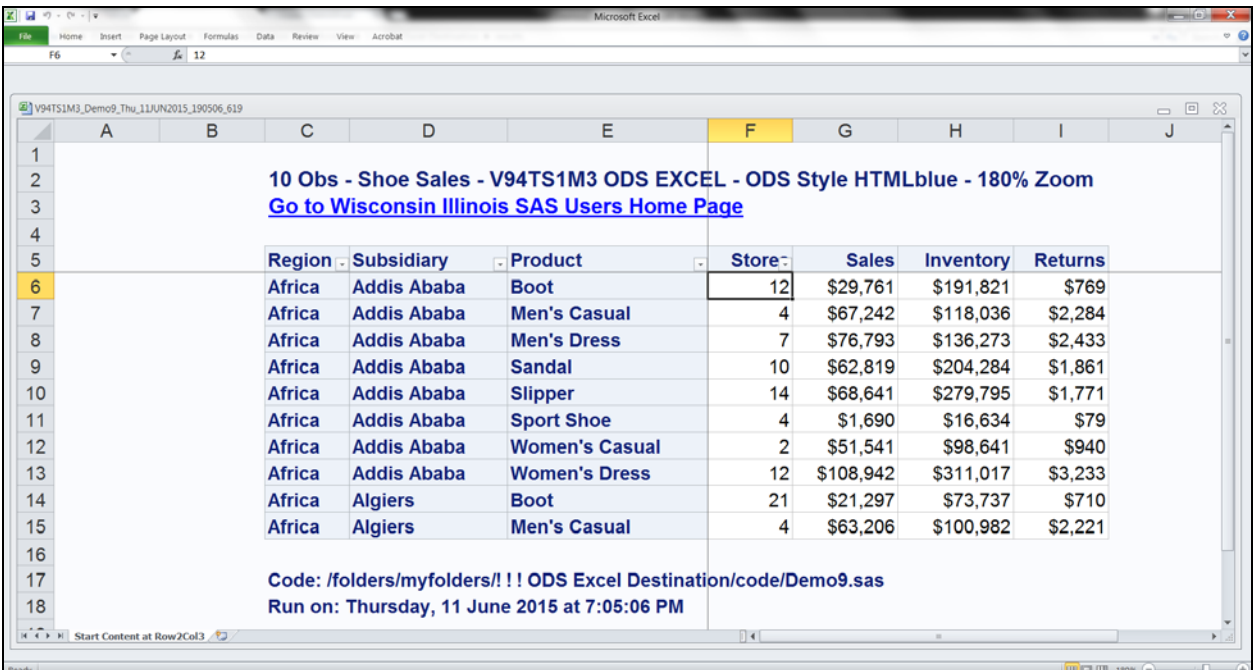

```
/* Start_At=(3,2) for Col3 Row2 on TS1M3, unlike TS1M2 */
%RunDayDateTime(RunDayDateTimeAsFileNameSuffix=YES); 
%let SASenv = V94TS1M3;
%let Path = /folders/myfolders/! ! ! ODS Excel
Destination/results/;
%let CodePath = /folders/myfolders/! ! ! ODS Excel
Destination/code/;
%let ZoomPct = 180; want to fill the slide */ 
%let ODSstyle = HTMLblue; /* EXCEL is the TS1M3 default */
%let OBScount = 10;
%let N = 9; /* Demo Step */
footnote1 justify=left bold "Source Data: SASHELP.SHOES";
footnote2 justify=left bold "Code: &CodePath.Demo&N..sas";
footnote3 justify=left bold "Run on: &RunDayDateTime"; 
ods noresults; ods _all_ close;
ods excel style=styles.&ODSstyle 
     file="&Path.&SASenv._Demo&N._&FileNameDTsuffix..xlsx" 
     options(embedded_titles='yes' embedded_footnotes='yes' 
             title_footnote_width='8' absolute_row_height='14'
             frozen_headers='5' frozen_rowheaders='5'
             start_at='3,2' autofilter='1-4' zoom="&ZoomPct"
             sheet_name='Start Content at Col3Row2');
title1 justify=left bold "&OBScount Obs - Shoe Sales ...";
title2 justify=left bold color=blue underlin=1
        link='http://www.wiilsu.org' 'Go to ...';
options obs=&OBScount;
proc print data=sashelp.shoes noobs;
id region subsidiary product; run;
ods excel close; options obs=max;
```

```
\alpha \bullet \alpha \circ \alpha\underbrace{\texttt{Call}}_{\texttt{Linked}\ \texttt{1}} \cdot \left[\begin{array}{c} \begin{matrix} \texttt{max} \\ \texttt{min}\end{matrix}\end{array}\right] \cdot \left[\begin{array}{c} \begin{matrix} \texttt{max} \\ \texttt{min}\end{matrix}\end{array}\right] \cdot \left[\begin{array}{c} \begin{matrix} \texttt{max} \\ \texttt{min}\end{matrix}\end{array}\right] \cdot \left[\begin{matrix} \texttt{max} \\ \texttt{min}\end{matrix}\right] \cdot \left[\begin{matrix} \begin{matrix} \texttt{max} \\ \texttt{min}\end{matrix}\end{matrix}\right] \cdot \left[\begin{matrix} \begin{matrix} \textWrap Tex
                                        - 開 那 [Nor
                                                     Bad Good <mark>M</mark>
  \frac{1}{2} \text{Commut finite}Hypedink
                                                                  Input Linked ...
  \parallel A \parallel\overline{B}\mathcal{C}\overline{D}E
                                                         H10 Obs - Shoe Sales - V94TS1M2 ODS EXCEL - ODS Style
 1 HTMLblue - 220% Zoom
 2 Go to Wisconsin Illinois SAS Users Home Page
 4 Region Subsidiary
                     - Product
                                        Stores
                                                Sales
 5 Africa Addis Ababa
                    Boot
                                          12$29,761
 6 Africa Addis Ababa Men's Casual
                                           4 $67,242
                    Men's Dress
 7 Africa Addis Ababa
                                           \overline{7}$76,793
 8 Africa
         Addis Ababa
                      Sandal
                                          10<sup>1</sup>$62,819
         Addis Ababa
                      Slipper
                                               $68,641
 9 Africa
                                          1410 Africa Addis Ababa
                      Sport Shoe
                                           \overline{A}$1.690
11 Africa Addis Ababa Women's Casual
                                           2 $51,541
12 Africa Addis Ababa Women's Dress
                                          12 $108,942
15
16 Source Data: SASHELP.SHOES
17 Code: D:\! ! | ODS Excel Destination\code\Demo10.sas
18 Run on: Wednesday, 10 June 2015 at 2:08:50 PM
192021EXECUTE:<br>EXECUTE: hide rows 13-14 and cols 6-7 / 2.
/* hide rows 13-14 & cols 6-7, narrow title space to cols 1-5 */
%RunDayDateTime(RunDayDateTimeAsFileNameSuffix=YES); 
%let SASenv = V94TS1M2;
%let Path = D:\! ! ! ODS Excel Destination\results\;
%let CodePath = D:\! ! ! ODS Excel Destination\code\;
%let ZoomPct = 220; /* want to fill the slide */
%let ODSstyle = HTMLblue; /* this is the shipped default */
%let OBScount = 10;
%let N = 10; /* Demo Step */
footnote1 justify=left bold "Source Data: SASHELP.SHOES";
footnote2 justify=left bold "Code: &CodePath.Demo&N..sas";
footnote3 justify=left bold "Run on: &RunDayDateTime"; 
ods noresults; ods _all_ close;
ods excel style=styles.&ODSstyle 
       file="&Path.&SASenv._Demo&N._&FileNameDTsuffix..xlsx" 
       options(embedded_titles='yes' embedded_footnotes='yes'
          zoom="&ZoomPct" autofilter='1-4' title_footnote_width='5'
                                       /* adjust to absence of columns 6 & 7 */
                    frozen_headers='5' frozen_rowheaders='3'
                    sheet_name='hide rows 13-14 and cols 6-7'
                    hidden_rows='13-14' hidden_columns='6-7');
title1 justify=left bold "&OBScount Obs - Shoe Sales - &SASenv 
ODS EXCEL - ODS Style &ODSstyle - &ZoomPct.% Zoom";
title2 justify=left bold color=blue underlin=1
link='http://www.wiilsu.org' 'Go to ...';
options obs=&OBScount;
proc print data=sashelp.shoes noobs;
id region subsidiary product; run;
ods excel close; options obs=max;
```
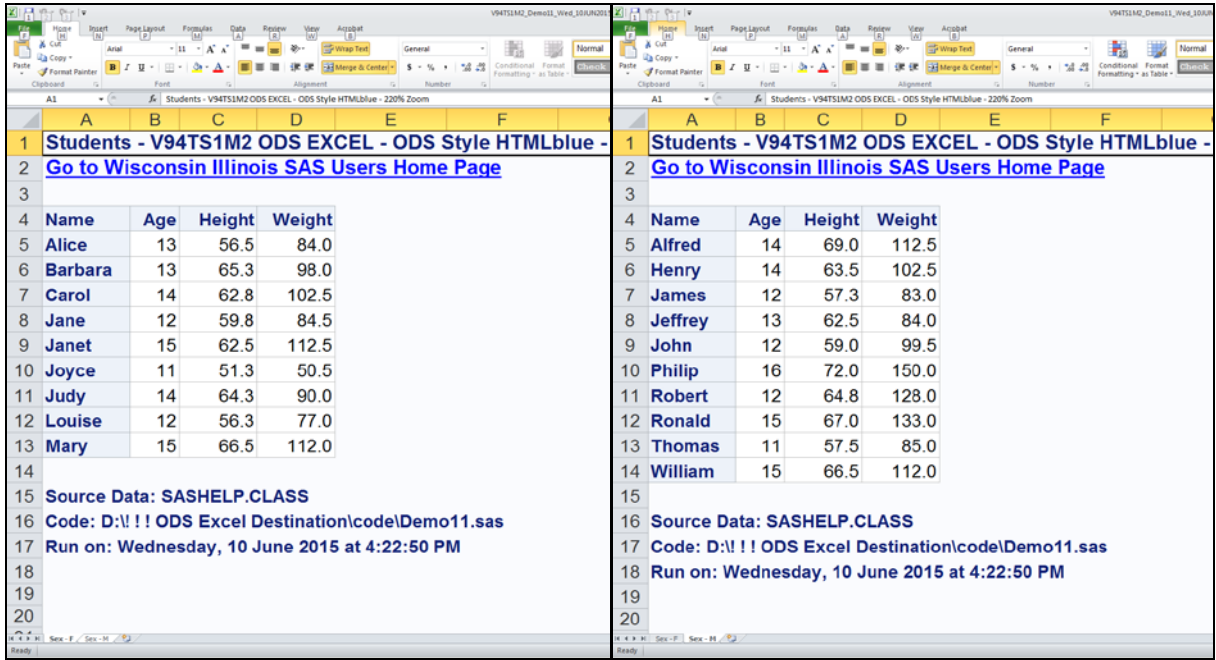

```
/* open workbook on Sex=F sheet | after click on Sex=M sheet */
/* above are in workbook with sheet_interval='bygroup' */
%RunDayDateTime(RunDayDateTimeAsFileNameSuffix=YES); 
%let SASenv = V94TS1M2;
%let Path = D:\! ! ! ODS Excel Destination\results\;
%let CodePath = D:\! ! ! ODS Excel Destination\code\;
%let ZoomPct = 220; /* want to fill the slide */
%let ODSstyle = HTMLblue; /* this is the shipped default */
%let N = 11; /* Demo Step */
footnote1 justify=left bold "Source Data: SASHELP.CLASS";
footnote2 justify=left bold "Code: &CodePath.Demo&N..sas";
footnote3 justify=left bold "Run on: &RunDayDateTime"; 
ods noresults;
ods _all_ close;
ods excel style=styles.&ODSstyle 
     file="&Path.&SASenv._Demo&N._&FileNameDTsuffix..xlsx" 
     options(embedded_titles='yes' embedded_footnotes='yes' 
             title_footnote_width='8' absolute_row_height='14'
             sheet_interval='bygroup' suppress_bylines='yes'
             sheet_label='Sex' zoom="&ZoomPct");
title1 justify=left bold "Students - &SASenv ODS EXCEL - ODS 
Style &ODSstyle - &ZoomPct.% Zoom";
title2 justify=left bold color=blue underlin=1
link='http://www.wiilsu.org' 'Go to ...';
proc sort data=sashelp.class out=work.ToPrint; by sex; run;
proc print data=work.ToPrint noobs; by sex; id name; run;
ods excel close;
```

```
options obs=max;
```
Demonstration of the Effect of Using the Tab\_Color Option

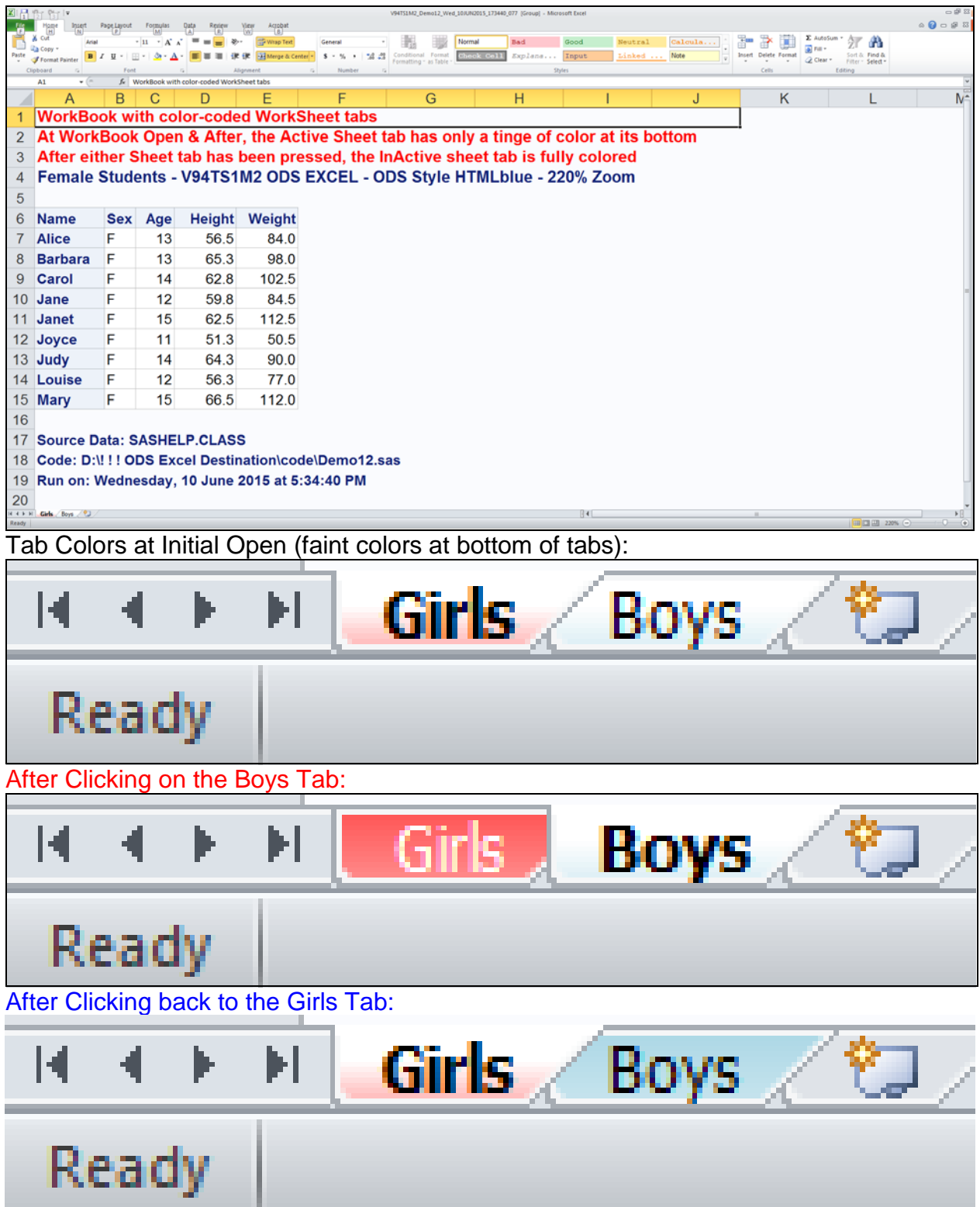

Code for Using the Tab\_Color Option

**NOTE:** Using full-strength colors, unless they are light colors, for the tabs is likely to make the sheet name difficult to read.

```
%RunDayDateTime(RunDayDateTimeAsFileNameSuffix=YES);
%let SASenv = V94TS1M2;
%let Path = D:\! ! ! ODS Excel Destination\results\;
%let CodePath = D:\! ! ! ODS Excel Destination\code\;
%let ZoomPct = 220; /* want to fill the slide */
%let ODSstyle = HTMLblue; /* this is the shipped default */
%let N = 12; /* Demo Step */
footnote1 justify=left bold "Source Data: SASHELP.CLASS";
footnote2 justify=left bold "Code: &CodePath.Demo&N..sas";
footnote3 justify=left bold "Run on: &RunDayDateTime";
title1 justify=left bold color=red "WorkBook with color-coded
WorkSheet tabs";
title2 justify=left bold color=red "At WorkBook Open & After, 
the Active Sheet tab has only a tinge of color at its bottom";
title3 justify=left bold color=red "After either Sheet tab has 
been pressed, the InActive sheet tab is fully colored";
ods noresults; ods _all_ close;
ods excel style=styles.&ODSstyle 
     file="&Path.&SASenv._Demo&N._&FileNameDTsuffix..xlsx" 
     options(embedded_titles='yes' embedded_footnotes='yes' 
             title_footnote_width='10' absolute_row_height='14'
             sheet_interval='proc' zoom="&ZoomPct");
ods excel options(sheet_name='Girls' tab_color='LightRed');
title4 justify=left bold "Female Students - &SASenv ODS EXCEL -
ODS Style &ODSstyle - &ZoomPct.% Zoom";
proc print data=sashelp.class noobs;
where sex eq 'F';
id name;
run;
ods excel options(sheet_name='Boys' tab_color='LightBlue');
title4 justify=left bold "Male Students - &SASenv ODS EXCEL -
ODS Style &ODSstyle - &ZoomPct.% Zoom";
proc print data=sashelp.class noobs;
where sex eq 'M';
id name;
run;
ods excel close; options obs=max;
```
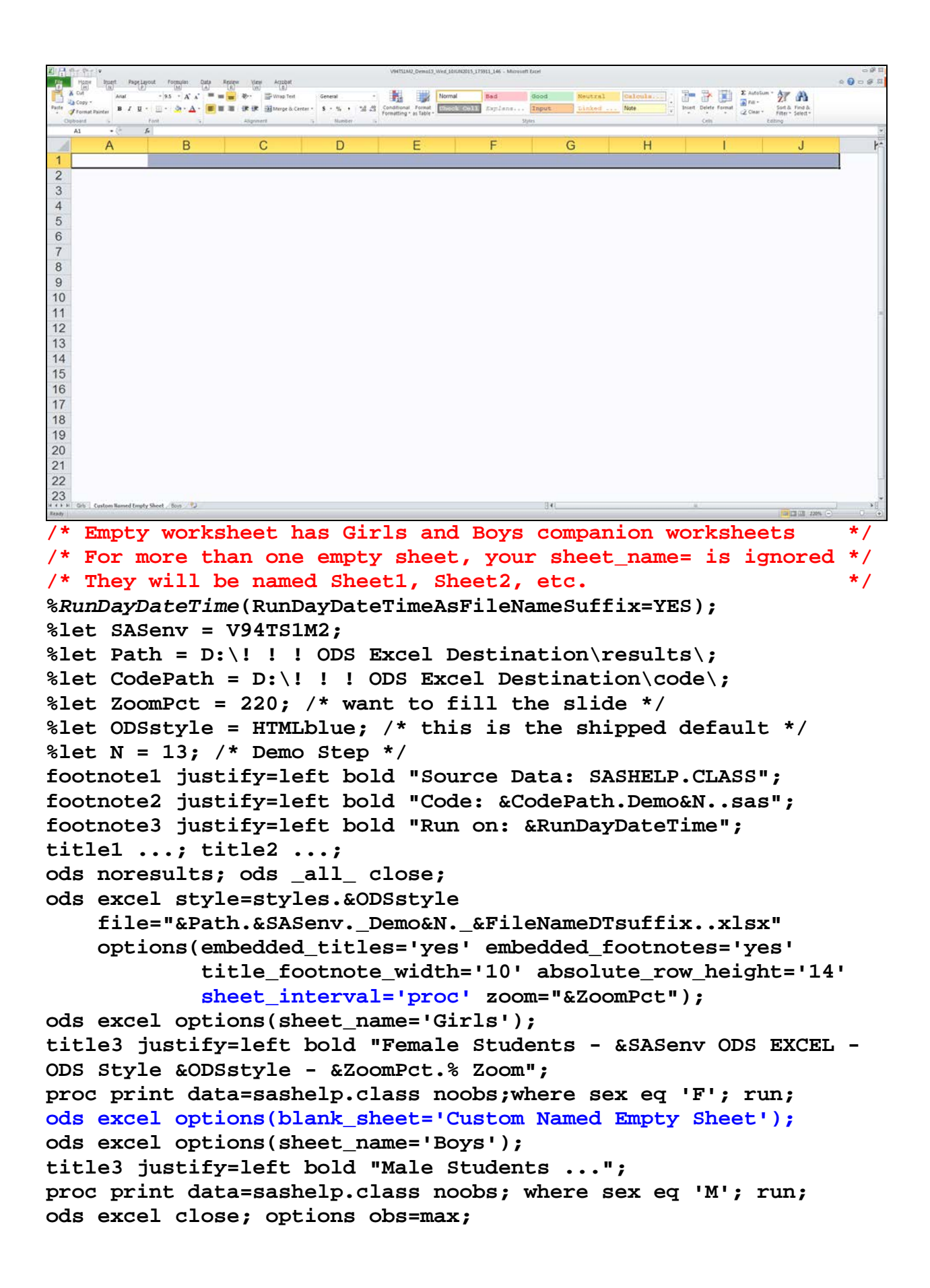

```
0.000\begin{tabular}{|c|c|c|c|c|} \hline $\mathbf{B}^{\mathbf{a}}$ & $\mathbf{B}^{\mathbf{b}}$ & $\mathbf{B}^{\mathbf{b}}$ & $\mathbf{B}^{\mathbf{b}}$ \\ \hline $\mathbf{B}^{\mathbf{b}}$ & $\mathbf{B}^{\mathbf{b}}$ & $\mathbf{B}^{\mathbf{b}}$ \\ \hline \end{tabular}-95 - Kx = = \frac{1}{2} 8. \frac{1}{2}一點
                                                                         ... 万 A
                                      围
                                                           Calculation
                           B / U · 四· G · A · 图 图 图 读读 Himgent
                                        Misch
                                                  Hyperfink
          f_n Girls
              \overline{R}\overline{D}G
                     \mathbb{C}Girls
\overline{2}Boys
3
\overline{4}\overline{5}\,6\overline{7}8
9
101112
13
1415
16
1718
19
20
21
22/* Click on Girls or Boys. Index most useful for many sheets. */
%RunDayDateTime(RunDayDateTimeAsFileNameSuffix=YES); 
%let SASenv = V94TS1M2;
%let Path = D:\! ! ! ODS Excel Destination\results\;
%let CodePath = D:\! ! ! ODS Excel Destination\code\;
%let ZoomPct = 220; /* want to fill the slide */
%let ODSstyle = HTMLblue; /* this is the shipped default */
%let N = 14; /* Demo Step */
footnote1 justify=left bold "Source Data: SASHELP.CLASS";
footnote2 justify=left bold "Code: &CodePath.Demo&N..sas";
footnote3 justify=left bold "Run on: &RunDayDateTime";
title1 justify=left bold color=red "WorkBook with an Index";
ods noresults;
ods _all_ close;
ods excel style=styles.&ODSstyle 
      file="&Path.&SASenv._Demo&N._&FileNameDTsuffix..xlsx" 
      options(embedded_titles='yes' embedded_footnotes='yes' 
                title_footnote_width='10' absolute_row_height='14'
                 zoom="&ZoomPct" sheet_interval='proc' index='yes');
ods excel options(sheet_name='Girls');
title2 justify=left bold "Female Students - &SASenv ODS EXCEL -
ODS Style &ODSstyle - &ZoomPct.% Zoom";
proc print data=sashelp.class noobs; where sex eq 'F'; run;
ods excel options(sheet_name='Boys');
title2 justify=left bold "Male Students - &SASenv ODS EXCEL -
ODS Style &ODSstyle - &ZoomPct.% Zoom";
proc print data=sashelp.class noobs; where sex eq 'M'; run;
ods excel close;
options obs=max;
```

```
0.000Data Renter View Account
                                                                  -95 - Xx = = \frac{1}{2} 8. \frac{1}{2} was
                                      一點
                                          -
        \mathbf{B} \quad I \quad \mathbf{U} \leftarrow \mathbf{U} \leftarrow \Delta \cdot \Delta \cdot \boxed{\blacksquare} \mathbf{H} \quad \mathbf{H} \quad \mathbf{H} \quad \mathbf{H} \quad \mathbf{H} \quad \mathbf{H}ed S - % + 22.23 Conditions: Format Engineering Explans
                                                       Hyperfink
                                                                                2 Clear +
               \overline{R}G
                        \mathbb{C}\GammaThe Print Procedure
\overline{2}Data Set SASHELP.CLASS
    The Print Procedure
 3
 \overline{4}Data Set SASHELP.CLASS
 5
\, 6
 \overline{7}8
 9
101112131415
16
1718
19
202122
    e Table of Contents / Orls / Boys / PJ
/* Table of Contents = TWO UNinformative links per worksheet */
%RunDayDateTime(RunDayDateTimeAsFileNameSuffix=YES); 
%let SASenv = V94TS1M2;
%let Path = D:\! ! ! ODS Excel Destination\results\;
%let CodePath = D:\! ! ! ODS Excel Destination\code\;
%let ZoomPct = 220; /* want to fill the slide */
%let ZoomPct = 180; want to fill the slide */ 
%let ODSstyle = HTMLblue; /* this is the shipped default */
%let N = 15; /* Demo Step */
footnote1 justify=left bold "Source Data: SASHELP.CLASS";
footnote2 justify=left bold "Code: &CodePath.Demo&N..sas";
footnote3 justify=left bold "Run on: &RunDayDateTime";
title1 justify=left bold color=red "WorkBook with Table of 
Contents (All Entries are Hyperlinks to Respective Sheets)";
title2 justify=left bold color=red "Entries are less informative
```

```
than those in an Index, and needless two per sheet.";
ods noresults; ods _all_ close;
```

```
ods excel style=styles.&ODSstyle 
     file="&Path.&SASenv._Demo&N._&FileNameDTsuffix..xlsx" 
     options(embedded_titles='yes' embedded_footnotes='yes' 
           title_footnote_width='10' absolute_row_height='14'
          sheet_interval='proc' contents='yes' zoom="&ZoomPct");
ods excel options(sheet_name='Girls');
title3 justify=left bold "Female Students ...";
proc print data=sashelp.class noobs; where sex eq 'F'; run;
ods excel options(sheet_name='Boys');
title3 justify=left bold "Male Students ...";
```

```
proc print data=sashelp.class noobs; where sex eq 'M'; run;
ods excel close; options obs=max;
```
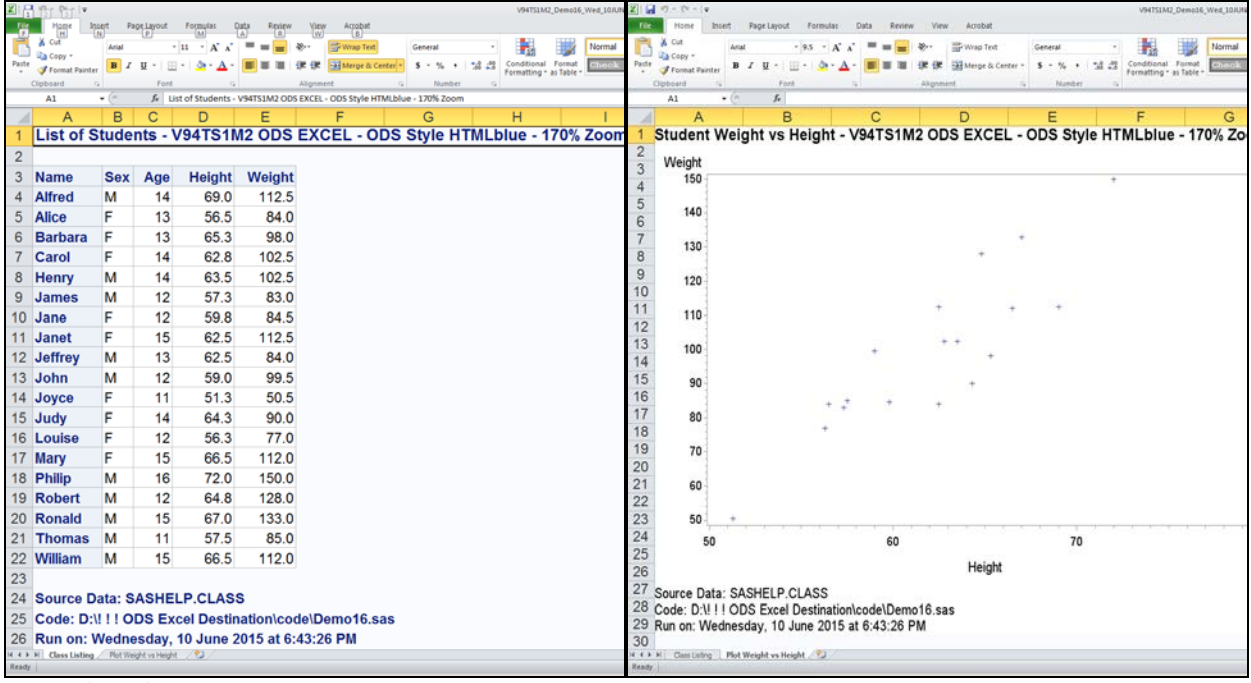

```
/* Listing and Plot on Separate WorkSheets */
%RunDayDateTime(RunDayDateTimeAsFileNameSuffix=YES); 
%let SASenv = V94TS1M2;
%let Path = D:\! ! ! ODS Excel Destination\results\;
%let CodePath = D:\! ! ! ODS Excel Destination\code\;
%let ZoomPct = 170; /* want to fill the slide */
%let ZoomPct = 180; want to fill the slide */ 
%let ODSstyle = HTMLblue; /* this is the shipped default */
%let N = 16; /* Demo Step */
footnote1 justify=left bold "Source Data: SASHELP.CLASS";
footnote2 justify=left bold "Code: &CodePath.Demo&N..sas";
footnote3 justify=left bold "Run on: &RunDayDateTime";
ods noresults; ods _all_ close;
ods excel style=styles.&ODSstyle 
     file="&Path.&SASenv._Demo&N._&FileNameDTsuffix..xlsx" 
     options(embedded_titles='yes' embedded_footnotes='yes' 
             title_footnote_width='10' absolute_row_height='14'
             sheet_interval='proc' zoom="&ZoomPct");
ods excel options(sheet_name='Class Listing');
title1 justify=left bold "List of Students - &SASenv ODS EXCEL -
ODS Style &ODSstyle - &ZoomPct.% Zoom";
proc print data=sashelp.class noobs; run;
ods excel options(sheet_name='Plot Weight vs Height')
           gtitle gfootnote; /* so that text is in the image */
goptions xpixels=1000 ypixels=750;
title1 justify=left bold "Student Weight vs Height - &SASenv ODS 
EXCEL - ODS Style &ODSstyle - &ZoomPct.% Zoom";
proc gplot data=sashelp.class; plot weight*height; run; quit;
ods excel close; options obs=max;
```
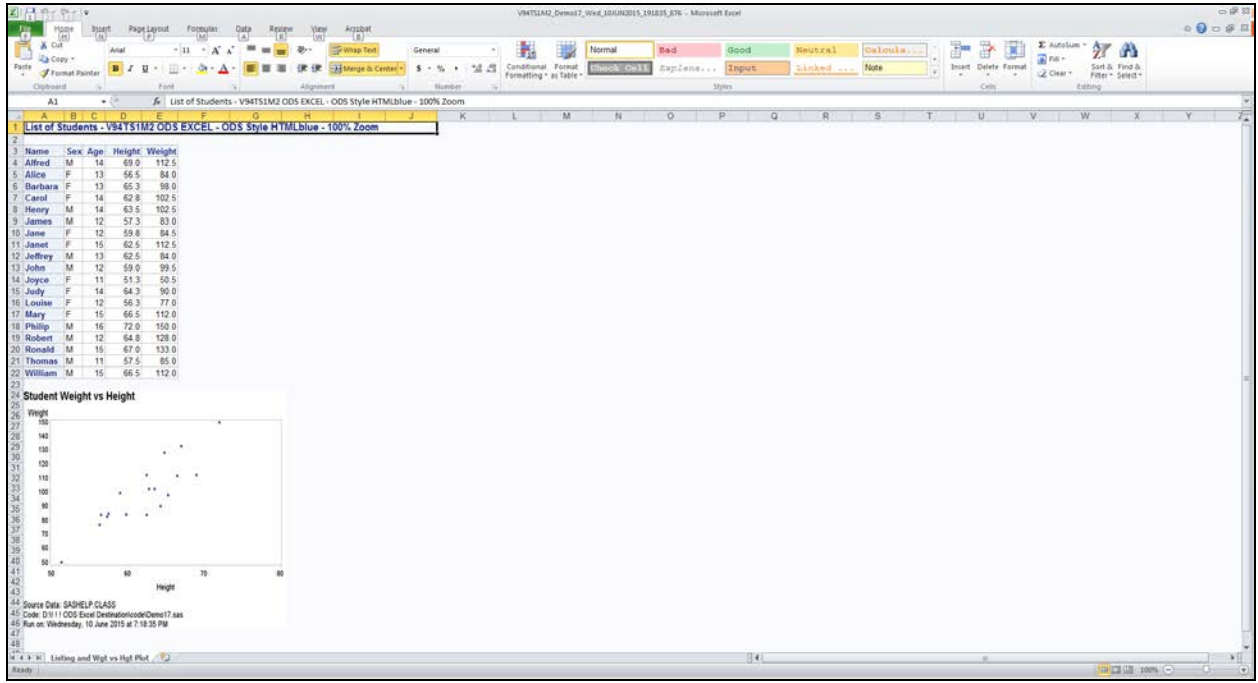

**/\* Listing & Plot on One WorkSheet. In omitted Demo18, ODS Excel Start\_At option could NOT move Plot to right of Listing \*/ %***RunDayDateTime***(RunDayDateTimeAsFileNameSuffix=YES); %let SASenv = V94TS1M2; %let Path = D:\! ! ! ODS Excel Destination\results\; %let CodePath = D:\! ! ! ODS Excel Destination\code\; %let ZoomPct = 100; /\* want to fill the slide \*/ %let ODSstyle = HTMLblue; /\* this is the shipped default \*/ %let N = 17; /\* Demo Step \*/ ods noresults; ods \_all\_ close; ods excel style=styles.&ODSstyle file="&Path.&SASenv.\_Demo&N.\_&FileNameDTsuffix..xlsx" options(embedded\_titles='yes' embedded\_footnotes='yes' title\_footnote\_width='10' absolute\_row\_height='14' zoom="&ZoomPct" sheet\_interval='none'** sheet name='Listing and Wgt vs Hgt Plot'); **title1 justify=left bold "List of Students - &SASenv ODS EXCEL - ODS Style &ODSstyle - &ZoomPct.% Zoom"; footnote1; proc print data=sashelp.class noobs; run; ods excel gtitle gfootnote; /\* so that text is in the image \*/ goptions xpixels=800 ypixels=600; title1 justify=left bold "Student Weight vs Height"; footnote1 justify=left bold "Source Data: SASHELP.CLASS"; footnote2 justify=left bold "Code: &CodePath.Demo&N..sas"; footnote3 justify=left bold "Run on: &RunDayDateTime"; proc gplot data=sashelp.class; symbol value=dot; plot weight\*height; run; quit; ods excel close; options obs=max;**

```
\circ 0 \circ 0
                 = = \frac{10}{10} e-
                                                                     学園
                                                                          E AutoSum · 尔 A
           \sim 11
              - A' A'
                                    嚻
                                       38
                                               Bad
                            Check Cell
       B Z U · | 田 · | 少 · △ · | ■ ■ ■ | 建 ま | 国 Merge&
                       - V94TS1M2 ODS EXCEL - ODS Style HTML
                   R
  Univariate Statistics for Student Weight - V94TS1M2 ODS EXCEL - ODS Style HTMLblue - 210% Zoom
\overline{2}3
                                               Variable: Weight
\overline{4}\overline{5}Moments
6 N
                      19 Sum Weights
                                              19
 7 Mean
                 100.026316 Sum Observations
                                           1900.5
8 Std Deviation
                22.7739335 Variance
                                         518.652047
9 Skewness
                0.18335097 Kurtosis
                                         0.68336484
10 Uncorrected SS
                 199435.75 Corrected SS
                                        9335.73684
11 Coeff Variation
                22.7679419 Std Error Mean
                                        5.22469867
1213 Source Data: SASHELP.CLASS
14 Code: D:\! ! ! ODS Excel Destination\code\Demo19.sas
15 Run on: Wednesday, 10 June 2015 at 7:38:01 PM
16
1718
19
20\,2122.
              sres of \angle Table 3 - Tests For Location \angle Table 4 - Quantiles \angle Table 5 - Extreme Observatio \angle (2) \angle/* Five Outputs from PROC UNIVARIATE on Separate WorkSheets */
%RunDayDateTime(RunDayDateTimeAsFileNameSuffix=YES); 
%let SASenv = V94TS1M2;
%let Path = D:\! ! ! ODS Excel Destination\results\;
%let CodePath = D:\! ! ! ODS Excel Destination\code\;
%let ZoomPct = 210; /* want to fill the slide */
%let ODSstyle = HTMLblue; /* this is the shipped default */
%let N = 19; /* Demo Step */
footnote1 justify=left bold "Source Data: SASHELP.CLASS";
footnote2 justify=left bold "Code: &CodePath.Demo&N..sas";
footnote3 justify=left bold "Run on: &RunDayDateTime";
ods noresults; ods _all_ close;
ods noproctitle;
ods excel style=styles.&ODSstyle 
      file="&Path.&SASenv._Demo&N._&FileNameDTsuffix..xlsx" 
      options(embedded_titles='yes' embedded_footnotes='yes' 
                 title_footnote_width='11' absolute_row_height='14'
                 sheet_interval='output' zoom="&ZoomPct");
/* Presumably use of sheet_name= is impossible in this context,
     or would deliver unintended consequences. I did not test it. 
     Your findings? */
title1 justify=left bold "Univariate Statistics for Student 
Weight - &SASenv ODS EXCEL - ODS Style &ODSstyle - &ZoomPct.% 
Zoom";
proc univariate data=sashelp.class;
var weight;
run;
ods excel close; options obs=max;
```

```
0.000rradi
                                                                                                                                                                                                                                                                           -27A1.
                              □· タ·ム· ■■■ 後後 朝Megea
                                                                                          \begin{array}{|c|c|c|c|c|c|}\hline \bullet & \bullet & \circ & \bullet & \bullet & \bullet & \bullet & \bullet & \bullet\ \hline \end{array}ivariate Statistics for Student Weight - V94TS1M2 ODS EXCEL - ODS Styl
                                     STARZ OD S EXCEL - OD S STAR HTTM PAGE - 85% ZOOM
All Outputs On Same Sheet
```

```
/* Five Outputs from PROC UNIVARIATE on Same WorkSheet */
%RunDayDateTime(RunDayDateTimeAsFileNameSuffix=YES); 
%let SASenv = V94TS1M2;
%let Path = D:\! ! ! ODS Excel Destination\results\;
%let CodePath = D:\! ! ! ODS Excel Destination\code\;
%let ZoomPct = 85; /* shrink to fit display area */
%let ODSstyle = HTMLblue; /* this is the shipped default */
%let N = 20; /* Demo Step */
footnote1 justify=left bold "Source Data: SASHELP.CLASS";
footnote2 justify=left bold "Code: &CodePath.Demo&N..sas";
footnote3 justify=left bold "Run on: &RunDayDateTime";
ods noresults;
ods _all_ close;
ods noproctitle;
ods excel style=styles.&ODSstyle 
     file="&Path.&SASenv._Demo&N._&FileNameDTsuffix..xlsx" 
     options(embedded_titles='yes' embedded_footnotes='yes' 
             title_footnote_width='7' absolute_row_height='14'
             zoom="&ZoomPct" sheet_interval='none'
            sheet name='All Outputs On Same Sheet');
title1 justify=left bold "Univariate Statistics for Student 
Weight - &SASenv ODS EXCEL - ODS Style &ODSstyle - &ZoomPct.% 
Zoom";
proc univariate data=sashelp.class;
var weight;
run;
ods excel close;
options obs=max;
```

```
0.00\begin{array}{ccc}\n\text{The image} & \text{The image} \\
\hline\n\text{The image} & \text{The image} \\
\hline\n\text{The image} & \text{The image} \\
\hline\n\text{The image} & \text{The image} \\
\hline\n\text{The image} & \text{The image} \\
\hline\n\text{The image} & \text{The image} \\
\hline\n\text{The image} & \text{The image} \\
\hline\n\text{The image} & \text{The image} \\
\hline\n\text{The image} & \text{The image} \\
\hline\n\text{The image} & \text{The image} \\
\hline\n\text{The image} & \text{The image} \\
\hline\n\text{The image} & \text{The image} \\
                                                "一 行 商
         \boxed{\text{B} \quad I \quad \underline{U} \quad \cdot \quad \underline{U} \quad \cdot \quad \underline{A} \quad \text{C} \quad \text{D} \quad \text{D} \quad \text{D} \quad \text{D} \quad \text{E} \quad \text{Efe Actual Vs Predicted Sales By Country - V94TS1M2 ODS EXCEL - ODS Style HTMLblue - 300% Zoom
                            <sub>R</sub>
                                                                D
                                                                               Ë
                                                                                              F
                                                                                                            G
    Actual Vs Predicted Sales By Country - V94TS1M2
 1 ODS EXCEL - ODS Style HTMLblue - 300% Zoom
 \overline{2}Predicted
 3 Country
                               Sales
                                           Actual Sales
                                                             Difference
 4 CANADA
                           $233,019
                                              $246,990
                                                              (S13.971)5 GERMANY
                           $231,554
                                              $245,998
                                                              ($14,444)6 U.S.A.
                           $241,722
                                              $237,349
                                                                $4,373
 \overline{7}$706,295
                                              $730,337
                                                              ($24,042)8
 9 Source Data: SASHELP.PRDSALE
 10 Code: D:\! ! ! ODS Excel Destination\code\Demo21.sas
 11 Run on: Wednesday, 10 June 2015 at 7:59:25 PM
/* Using TAGATTR to apply static Microsoft numeric formats */
%RunDayDateTime(RunDayDateTimeAsFileNameSuffix=YES); 
%let SASenv = V94TS1M2;
%let Path = D:\! ! ! ODS Excel Destination\results\;
%let CodePath = D:\! ! ! ODS Excel Destination\code\;
%let ZoomPct = 300; /* want to fill the slide */
%let ODSstyle = HTMLblue; /* this is the shipped default */
%let N = 21; /* Demo Step */
footnote1 justify=left bold "Source Data: SASHELP.PRDSALE";
footnote2 ..."; footnote3 ...";
data work.ToSummary;
set sashelp.prdsale; Difference = predict - actual; run;
proc summary data=work.ToSummary nway;
class country; var predict actual Difference;
output out=ToPrint sum=; run;
ods noresults; ods _all_ close;
ods excel style=styles.&ODSstyle 
        file="&Path.&SASenv._Demo&N._&FileNameDTsuffix..xlsx" 
        options(embedded_titles='yes' embedded_footnotes='yes' 
                      zoom="&ZoomPct" sheet_name='Using Tag Attributes');
title1 justify=left bold "Actual Vs Predicted ...";
proc print data=work.ToPrint noobs label; id country;
var predict actual / 
        style={tagattr='format:$#,##0_);[Red]\($#,##0\)'};
var difference /
        style={tagattr='format:$#,##0_);[Red]\($#,##0\)'};
sum predict actual Difference /
        style={tagattr='format:$#,##0_);[Red]\($#,##0\)'};
run; ods excel close; options obs=max;
```

```
\alpha \bullet \alpha \circ \beta\begin{array}{|c|c|c|c|}\hline \textbf{1} & \textbf{1} & \textbf{2} & \textbf{3} & \textbf{4} & \textbf{5} \\ \hline \textbf{1} & \textbf{1} & \textbf{1} & \textbf{1} & \textbf{1} & \textbf{1} \\ \hline \textbf{2} & \textbf{3} & \textbf{5} & \textbf{6} & \textbf{7} & \textbf{1} \\ \hline \textbf{3} & \textbf{1} & \textbf{1} & \textbf{1} & \textbf{1} & \textbf{1} \\ \hline \textbf{4} & \textbf{5} & \textbf{6} & \text- 義 勝 16
                                                                               "一 行 商
                                                                \mathtt{Caloula} \dotsfe | Actual Vs Predicted Sales By Country - V94TS1M2 ODS EXCEL - ODS Style HTMLblue - 270% Zoom
                    \mathsf B\overline{C}\mathsf{D}E
                                                                             G
                                                                                        н
   Actual Vs Predicted Sales By Country - V94TS1M2
 1 ODS EXCEL - ODS Style HTMLblue - 270% Zoom
   Any Manual Changes to Actual and/or Predicted Will
 2 Be Reflected in a Revised Difference
 3
                   Predicted
 4 Country
                      Sales
                              Actual Sales
                                           Difference
 5 CANADA
                   $233,019
                                 $246,990
                                             $13,971
 6 GERMANY
                   $231,554
                                             $14,444
                                 $245,998
 7 U.S.A.
                   $241,722
                                 $237,349
                                             ($4,373)\mathbf{8}9 Source Data: SASHELP.PRDSALE
10 Code: D:\! ! ! ODS Excel Destination\code\Demo22.sas
11 Run on: Saturday, 13 June 2015 at 2:23:07 PM
CONTRACT Tag Altributes and Formula / 23 /
/* Using TAGATTR to apply a dynamic Microsoft numeric format */
/* See next page for result of changing Germany Actual Sales */
%RunDayDateTime(RunDayDateTimeAsFileNameSuffix=YES); 
%let SASenv = V94TS1M2;
%let Path = D:\! ! ! ODS Excel Destination\results\;
%let CodePath = D:\! ! ! ODS Excel Destination\code\;
%let ZoomPct = 270; /* want to fill the slide */
%let ODSstyle = HTMLblue; /* this is the shipped default */
%let N = 22; /* Demo Step */
footnote1 justify=left bold "Source Data: SASHELP.PRDSALE";
footnote2 ...; footnote3 ...;
data work.ToSummary;
set sashelp.prdsale; Difference = predict - actual; run;
proc summary data=work.ToSummary nway;
class country; var predict actual Difference;
output out=ToPrint sum=; run;
ods noresults; ods _all_ close;
ods excel style=styles.&ODSstyle 
      file="&Path.&SASenv._Demo&N._&FileNameDTsuffix..xlsx" 
      options(embedded_titles='yes' embedded_footnotes='yes' 
      sheet_name='Tag Attributes and Formula' zoom="&ZoomPct");
title1 justify=left bold "Actual Vs Predicted Sales ...";
title2 justify=left bold color=red "Any Manual Changes to Actual 
and/or Predicted Will Be Reflected in a Revised Difference"; 
proc print data=work.ToPrint noobs label; id country;
var predict actual / 
      style={tagattr='format:$#,##0_);[Red]\($#,##0\)'};
var Difference / style={tagattr='format:$#,##0_);[Red]\($#,##0\)
                                   formula:RC[-1]-RC[-2]'};
run; ods excel close; options obs=max;
```
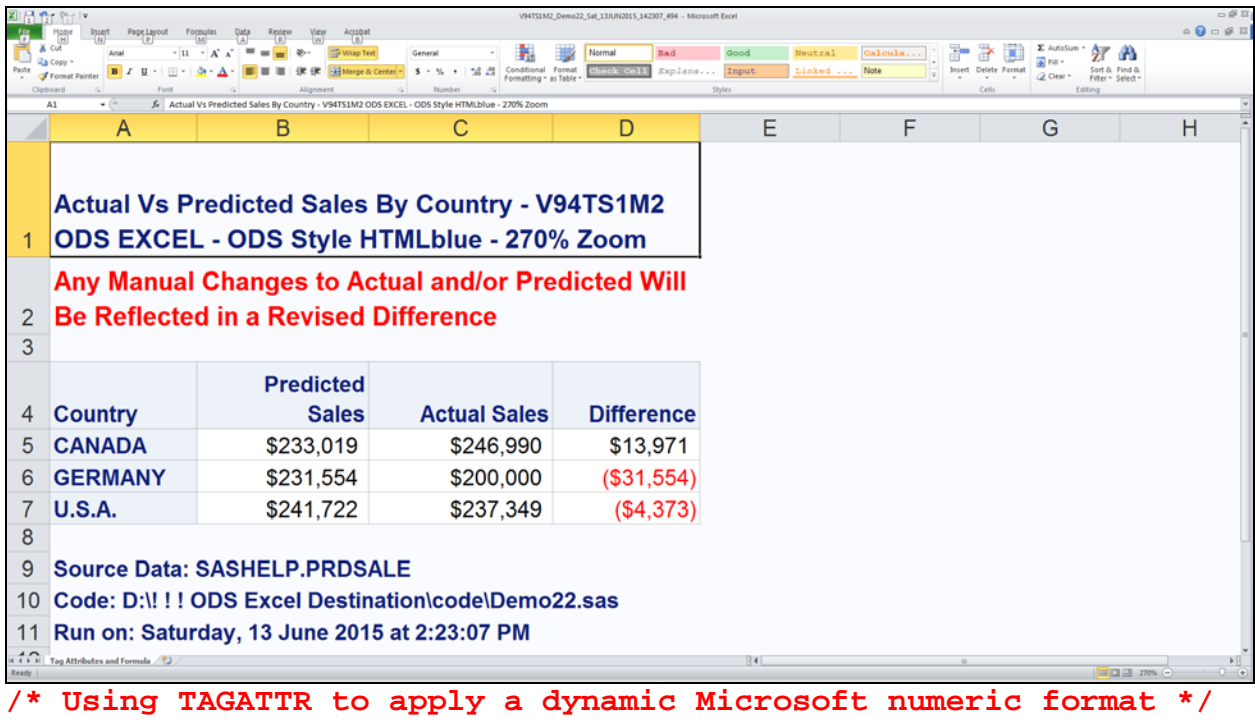

**/\* New difference value after changing Germany Actual Sales \*/**

An interesting new capability in TS1M3 is the ability to use ODS Excel and the new PROC MSCHART to create Excel charts directly from SAS.

The most frequent graphic destination for data prepared with SAS has probably been Excel charts. Though SAS/GRAPH and ODS Graphics have always been far superior from a features and functions standpoint, many users are inclined to rely on a tool which might be easier for them to learn and to use. Not everyone is as fussy as I am in what I want to achieve graphically. In TS1M3, this capability is still in experimental status, but what you can do is shown on the next two pages. PROC MSCHART requires ODS Excel, and is not a part of SAS/GRAPH or ODS Graphics. It does not require Excel to be installed on the machine where SAS is running, which could be MVS, Unix, Linux, or Windows.

The first Excel chart is modeled on a SAS Global Forum 2015 examples handout, which did not provide all of the code needed, and which did not get into the broader story that is shown on the second Excel chart. Until I learned that the data needed to be pre-sorted by date (which was not revealed in the handout), I was baffled by the chart being drawn backwards.

Note that both charts are automatically web-enabled with "data tips". No coding is required to request that.

The table of chart input data is always created. If the chart is positioned at top left, it hides the table, IF the table is short enough. When the chart is positioned at top right, the table is always apparent. The developer is contemplating providing an option to suppress the table, but the user will have the option to retain the table.

I like the table. As an advocate for and creator of communication-effective graphs, I have long said: **Image + Precise Numbers = quick, easy inference + reliable inference** It's more convenient to have the chart and table side-by-side than to use hyperlinks to toggle between a chart and a table. Guessing the y-value (or x-value) of a plot, or the value of a bar end, by estimating where it lines up with tick mark values on an axis is an unreliable substitute for a table. Data tips are nice, but they disappear when you move the mouse. If you want to compare different points or bars with precision, you need to transcribe the information from pop-up boxes.

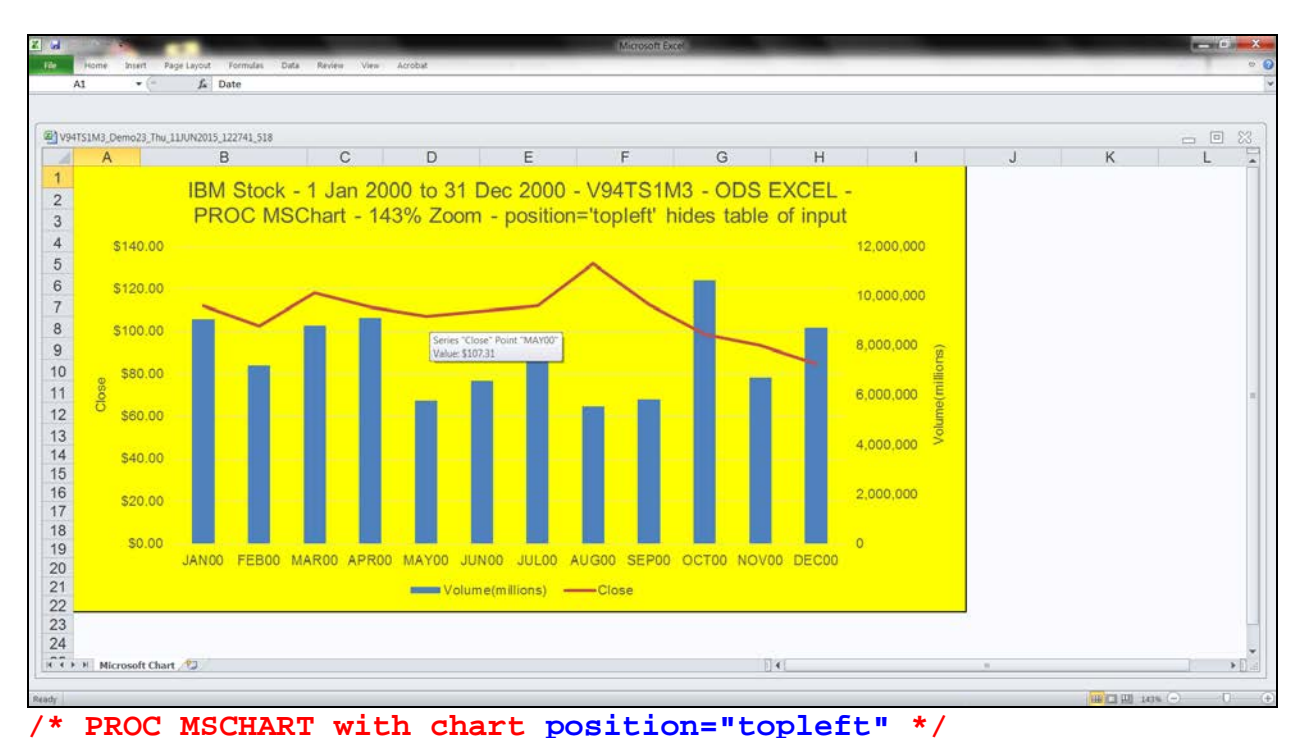

```
/* >>> If data is not pre-sorted, chart is drawn backwards! */
%RunDayDateTime(RunDayDateTimeAsFileNameSuffix=YES);
%let SASenv = V94TS1M3;
%let Path = /folders/myfolders/! ! ! ODS Excel
Destination/results/;
%let CodePath = /folders/myfolders/! ! ! ODS Excel
Destination/code/;
%let ZoomPct = 143; 
%let N = 23; /* Demo Step */
proc sort out=work.stocks data=sashelp.stocks
 (where=((stock="IBM") and ('01Jan00'd LE date LE '31dec00'd)));
by date; run;
ods noresults; ods _all_ close;
ods excel file="&Path.&SASenv._Demo&N._&FileNameDTsuffix..xlsx" 
     options(zoom="&ZoomPct" sheet_name='Microsoft Chart');
title1 "IBM Stock - 1 Jan 2000 to 31 Dec 2000 - &SASenv - ODS 
EXCEL - PROC MSCHART - &ZoomPct% Zoom - position='topleft' hides 
table of input";
proc mschart data=work.stocks category=date
      width=8in height=4in position="topleft";
chartattrs borderattrs =(type=solid solid_color=black) 
            backfillattrs=(type=solid solid_color=yellow) nowall;
line close; vcolumn volume / secondary;
categoryaxis type=date;
primaryaxis title; secondaryaxis title;
format date monyy5.;
label close = 'Close'; label volume = 'Volume(millions)';
run;
ods excel close;
```
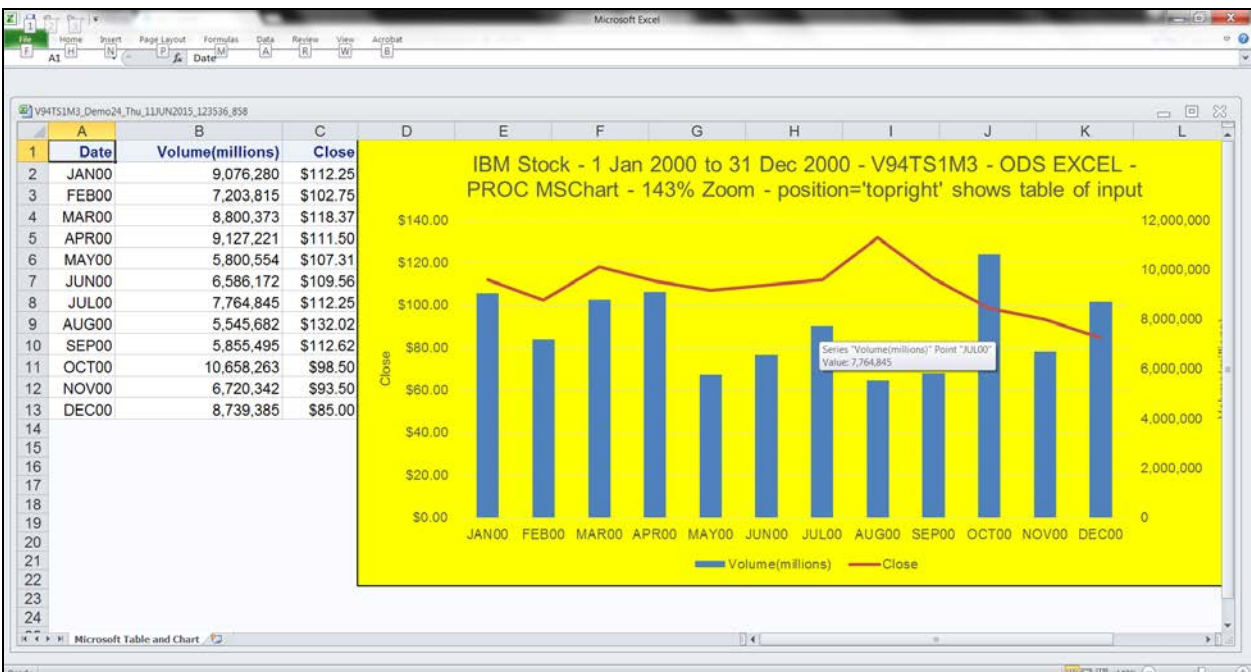

```
/* PROC MSCHART with chart position="topright" */
/* >>> If data is not pre-sorted, chart is drawn backwards! */
%RunDayDateTime(RunDayDateTimeAsFileNameSuffix=YES);
%let SASenv = V94TS1M3;
%let Path = /folders/myfolders/! ! ! ODS Excel
Destination/results/;
%let CodePath = /folders/myfolders/! ! ! ODS Excel
Destination/code/;
%let ZoomPct = 143; 
%let N = 24; /* Demo Step */
proc sort out=work.stocks data=sashelp.stocks
 (where=((stock="IBM") and ('01Jan00'd LE date LE '31dec00'd)));
by date; run;
ods noresults; ods _all_ close;
ods excel file="&Path.&SASenv._Demo&N._&FileNameDTsuffix..xlsx" 
options(zoom="&ZoomPct" sheet_name='Microsoft Table and Chart');
title1 "IBM Stock - 1 Jan 2000 to 31 Dec 2000 - &SASenv - ODS 
EXCEL - PROC MSCHART - &ZoomPct% Zoom - position='topright'
shows table of input";
proc mschart data=work.stocks category=date
      width=8in height=4in position="topright";
chartattrs borderattrs =(type=solid solid_color=black) 
            backfillattrs=(type=solid solid_color=yellow) nowall;
line close; vcolumn volume / secondary;
categoryaxis type=date;
primaryaxis title; secondaryaxis title;
format date monyy5.;
label close = 'Close'; label volume = 'Volume(millions)';
run;
ods excel close;
```
### Alternative to an Index

From time to time I encounter an Excel workbook that has so many tabs that it's difficult to find the sheet I'm looking for. In fact, an index sheet is a solution. But then, once I'm in a worksheet far enough to the right, the index tab is no longer within view, and I need to remember to find the full scroll left arrow. I don't like complicated workbooks. I think that a workbook should have all tabs in view at the same time, and their labels should all be readable. I like the simpler solution shown below. It's not an example substitute for the extreme case that I am objecting to because there are only ten plus one spreadsheets, but I have used it, In Real Life, where the number of spreadsheets was much, much larger. The code is on the following pages.

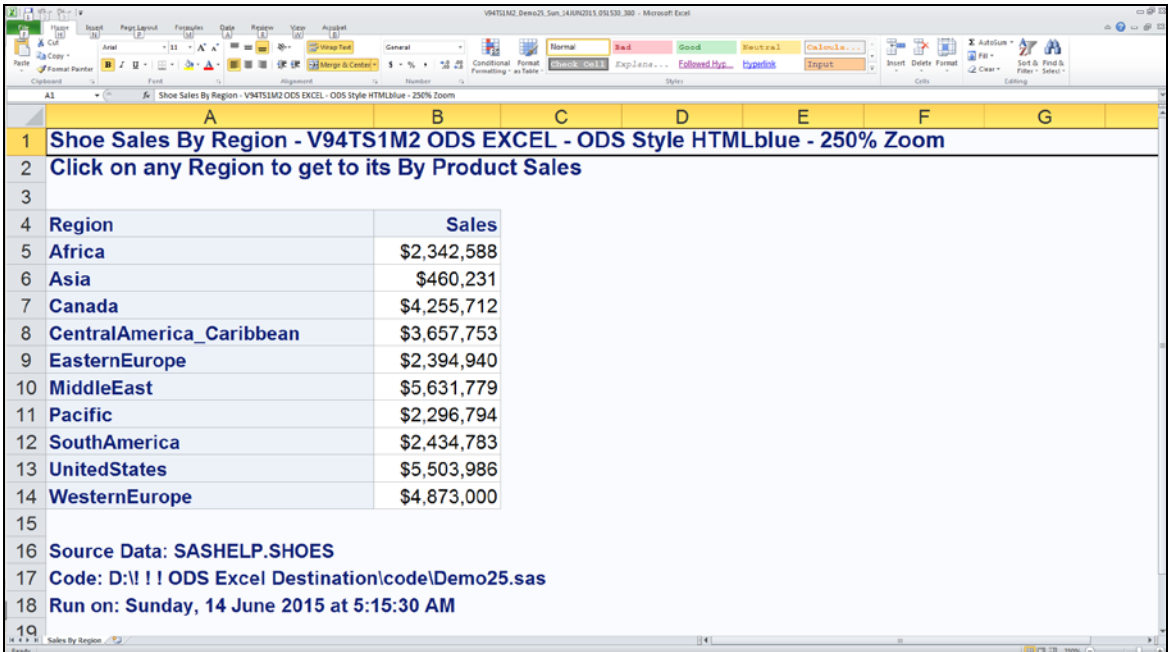

After clicking on UnitedStates (note the link back to the summary workbook):

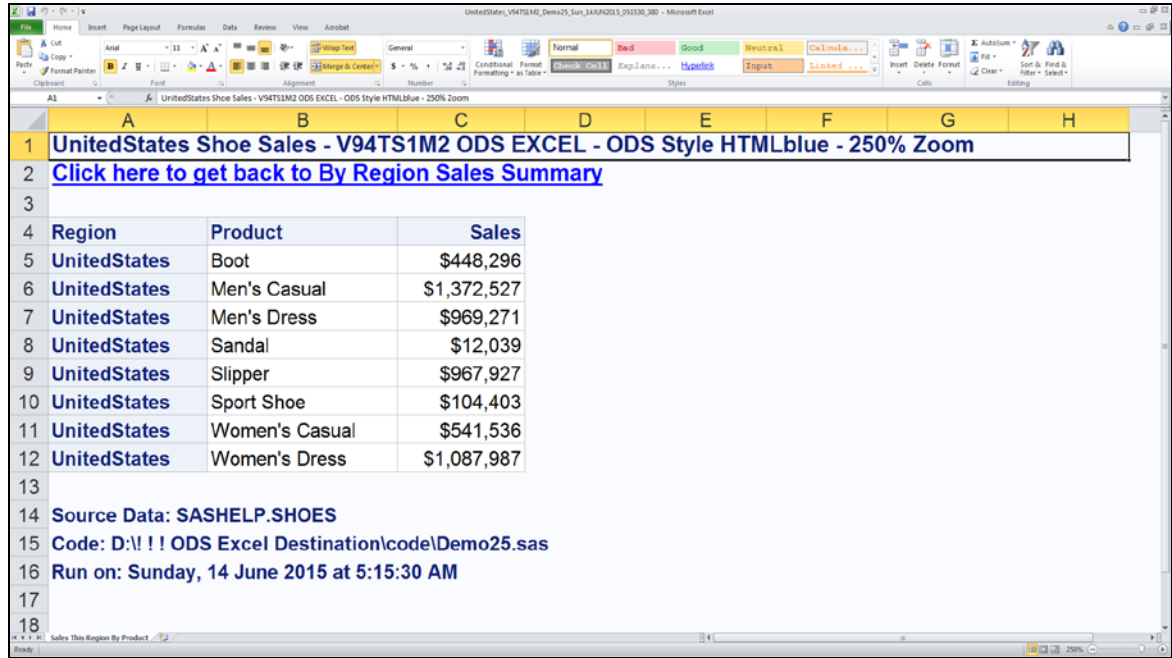

```
%RunDayDateTime(RunDayDateTimeAsFileNameSuffix=YES);
%let SASenv = V94TS1M2;
%let Path = D:\! ! ! ODS Excel Destination\results\;
%let CodePath = D:\! ! ! ODS Excel Destination\code\;
%let ZoomPct = 250; /* want to fill the slide */
%let ODSstyle = HTMLblue; /* this is the shipped default */
%let N = 25; /* Demo Step */ 
data work.ShoesWithRevisedRgnNames;
set sashelp.shoes;
Region = compress(Region,' ');
Region = translate(Region,'_','/');
run;
proc summary data=work.ShoesWithRevisedRgnNames;
class Region Product;
var sales;
output out=SalesSummary(drop=_freq_ where=(_type_ IN (2,3)))
        sum=;
run;
data work.SalesByRegion(drop=Product _type_) 
work.SalesByProductWithInRegion;
set SalesSummary;
if _type_ EQ 2
then output work.SalesByRegion;
else output work.SalesByProductWithInRegion;
run;
proc sort data=work.SalesByRegion(keep=Region) 
           out=work.Regions nodupkey;
by Region;
run;
data ToFormat(drop=Region RegionFileName);
length fmtname $ 7 type $ 1 Start $ 25 Label $ 256;
retain fmtname 'LnkXLSX' type 'C';
set work.Regions;
Start = left(Region);
Label = "&Path." || trim(left(Region)) ||
         "_&SASenv._Demo&N._&FileNameDTsuffix..xlsx";
run;
proc format lib=work cntlin=ToFormat;
run;
quit;
```

```
data _null_;
set Regions end=LastOne;
call symput('Region'||trim(left(_N_)),trim(left(Region)));
if LastOne;
call symput('RegionCount',_N_);
run;
footnote1 justify=left bold "Source Data: SASHELP.SHOES";
footnote2 justify=left bold "Code: &CodePath.Demo&N..sas";
footnote3 justify=left bold "Run on: &RunDayDateTime"; 
ods noresults;
ods _all_ close;
%macro RegionSalesDetail;
%do i = 1 %to &RegionCount %by 1;
ods excel style=styles.&ODSstyle
   file=
   "&Path.&&Region&i.._&SASenv._Demo&N._&FileNameDTsuffix..xlsx" 
   options(embedded_titles='yes' embedded_footnotes='yes'
           zoom="&ZoomPct"
           sheet_name='Sales This Region By Product'
           title_footnote_width='8' absolute_row_height='14');
title1 justify=left bold "&&Region&i Shoe Sales - &SASenv ODS 
EXCEL - ODS Style &ODSstyle - &ZoomPct.% Zoom";
title2 justify=left bold color=blue underlin=1
        link="&Path.&SASenv._Demo&N._&FileNameDTsuffix..xlsx"
        'Click here to get back to By Region Sales Summary'; 
proc print data=work.SalesByProductWithInRegion noobs;
where Region EQ "&&Region&i";
id Region;
var Product Sales;
run;
ods excel close;
%end;
%mend RegionSalesDetail;
%RegionSalesDetail;
ods excel style=styles.&ODSstyle 
     file="&Path.&SASenv._Demo&N._&FileNameDTsuffix..xlsx" 
     options(embedded_titles='yes' embedded_footnotes='yes'
             zoom="&ZoomPct"
             sheet_name='Sales By Region'
```

```
 title_footnote_width='8' absolute_row_height='14');
title1 justify=left bold "Shoe Sales By Region - &SASenv ODS 
EXCEL - ODS Style &ODSstyle - &ZoomPct.% Zoom";
title2 justify=left bold
        "Click on any Region to get to its By Product Sales";
proc print data=work.SalesByRegion noobs;
id Region / style = {URL=$LnkXLSX.};
var Sales;
run;
ods excel close;
options obs=max;
```
**NOTE:** Among my disappointments with the old ODS tagset solutions was the fact that a tagset I needed for a certain feature did not support the use of hyperlinks in the worksheet table cells.

The disadvantage of this solution is that it creates multiple files. If they can be used in situ, then there is no inconvenience. But if you want to share results via email, you need to send the whole collection, either as eleven file attachments, or as an attached zipfile (probably the better choice).

### Revisiting the ODS Excel Index

Well, I decided to see what the result would look like, for THIS CASE of only ten detail worksheets plus their corresponding summary worksheet. It's OK. All eleven worksheet tabs are in view, as you can verify if you use your Acrobat Reader magnifier. See results below.

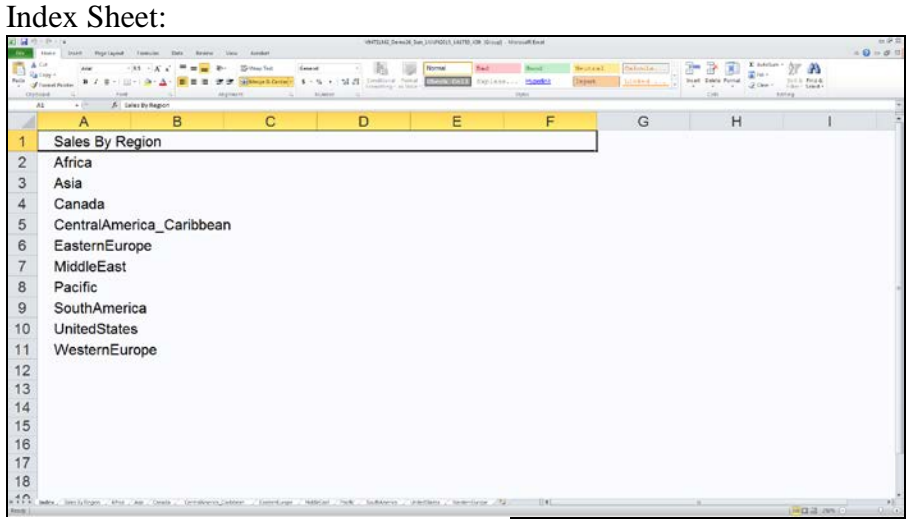

After Clicking on Sales By Region tab:

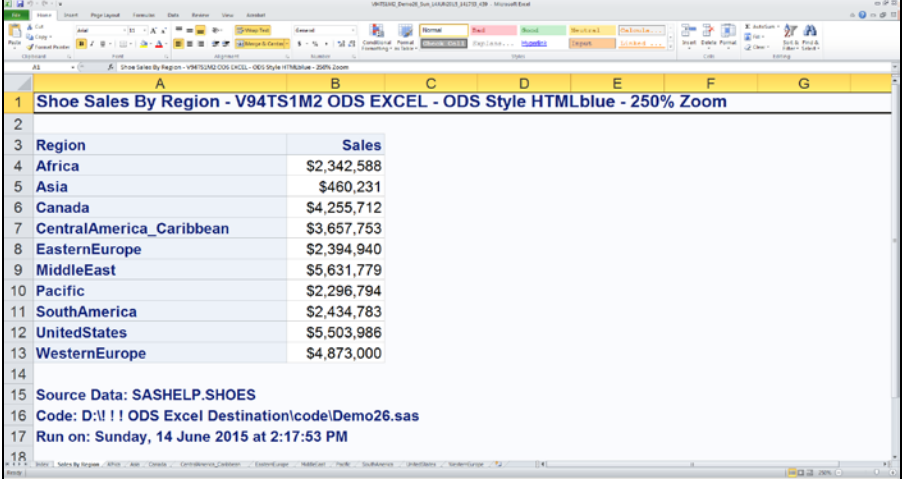

#### After Clicking on United States tab:

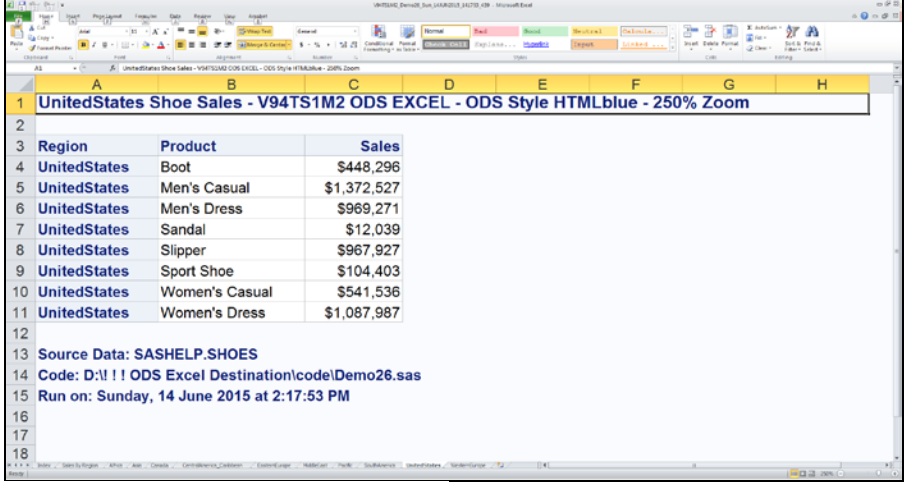

Code is on the following pages.

```
%RunDayDateTime(RunDayDateTimeAsFileNameSuffix=YES);
%let SASenv = V94TS1M2;
%let Path = D:\! ! ! ODS Excel Destination\results\;
%let CodePath = D:\! ! ! ODS Excel Destination\code\;
%let ZoomPct = 250; /* want to fill the slide */
%let ODSstyle = HTMLblue; /* this is the shipped default */
%let N = 26; /* Demo Step */ 
data work.ShoesWithRevisedRgnNames;
set sashelp.shoes;
Region = compress(Region,' ');
Region = translate(Region,'_','/');
run;
proc summary data=work.ShoesWithRevisedRgnNames;
class Region Product;
var sales;
output out=SalesSummary(drop=_freq_ where=(_type_ IN (2,3))) 
sum=;
run;
data work.SalesByRegion(drop=Product) 
work.SalesByProductWithInRegion;
set SalesSummary;
drop _type_;
if _type_ EQ 2
then output work.SalesByRegion;
else output work.SalesByProductWithInRegion;
run;
proc sort data=work.SalesByRegion(keep=Region) out=work.Regions 
nodupkey;
by Region;
run;
data _null_;
set Regions end=LastOne;
call symput('Region'||trim(left(_N_)),trim(left(Region)));
if LastOne;
call symput('RegionCount',_N_);
run;
footnote1 justify=left bold "Source Data: SASHELP.SHOES";
footnote2 justify=left bold "Code: &CodePath.Demo&N..sas";
footnote3 justify=left bold "Run on: &RunDayDateTime"; 
ods noresults; ods _all_ close;
```

```
%macro RegionSalesDetail;
%do i = 1 %to &RegionCount %by 1;
ods excel options(sheet_name="&&Region&i");
title1 justify=left bold "&&Region&i Shoe Sales - &SASenv ODS 
EXCEL - ODS Style &ODSstyle - &ZoomPct.% Zoom";
proc print data=work.SalesByProductWithInRegion noobs;
where Region EQ "&&Region&i";
id Region;
var Product Sales;
run;
%end;
%mend RegionSalesDetail;
ods excel style=styles.&ODSstyle 
     file="&Path.&SASenv._Demo&N._&FileNameDTsuffix..xlsx" 
     options(embedded_titles='yes' embedded_footnotes='yes'
             zoom="&ZoomPct"
             sheet_interval='proc' 'index='yes'
             title_footnote_width='8' absolute_row_height='14');
ods excel options(sheet_name='Sales By Region');
title1 justify=left bold "Shoe Sales By Region - &SASenv ODS 
EXCEL - ODS Style &ODSstyle - &ZoomPct.% Zoom";
proc print data=work.SalesByRegion noobs;
id Region;
var Sales;
run;
%RegionSalesDetail;
ods excel close;
options obs=max;
```
Options Demonstrated In This Paper

```
autofilter
contents (Table of Contents)
embedded_titles, embedded_footnotes
frozen_headers, frozen_rowheaders
hidden_columns, hidden_rows
index (better choice than Table of Contents)
sheet_interval
sheet_label
sheet_name
start_at /* assignable values are different in TS1M2 vs TS1M3 */
suppress_byline
tab_color
title_footnote_nobreak /* TS1M3 */
title_footnote_height, title_footnote_width
zoom, blank_sheet
PROC MSCHART requires ODS Excel (TS1M3)
use of tagattr in style= on var statements
creating a hyperlink in a worksheet subtitle
```
Options Not Demonstrated In This Paper

**absolute\_column\_width absolute\_row\_height embed\_titles\_once embed\_footnotes\_once formulas msg\_level row\_heights**

Printing Options (None Were Demonstrated In This Paper)

**center\_horizontal center\_vertical column\_repeat blackandwhite dpi draftquality fittopage gridlines orientation page\_order\_across pages\_fitheight pages\_fitwidth print\_area /\* TS1M3 \*/ print\_footer print\_footer\_margin**

**print\_header print\_header\_margin rowbreaks\_count /\* TS1M3 \*/ rowbreaks\_interval /\* TS1M3 \*/ rowcolheadings row\_repeat scale**

Options Not Retained From ExcelXP

**ascii\_dotsautofilter\_table autofit\_height auto\_subtotals contents\_workbook convert\_percentages currency\_format currency\_symbol decimal\_separator default\_column\_width merge\_titles\_footnotes minimize\_style missing\_align numeric\_test\_format pagebreaks row\_height\_fudge skip\_space thousands\_separator width\_fudge width\_points wraptext configuration\_name configuration\_file**

### **Conclusion**

**NOTE:** Be sure to see Appendix A for documentation of ALL of the ODS Excel options available in TS1M3. Almost all are in release TS1M2 of SAS V9.4, but some require TS1M3.

ODS Excel is a definite improvement on all the SAS non-DDE tools to create highly formatted reports that can be opened in Excel. For me, its only significant limitations at this point are no support for Pivot Tables and no support for creating a horizontal panel of tables, graphs, or mixed tables and graphs across a worksheet. The latter unmet capability is most useful if you want to deliver a graph with its supporting input detail next to it on the same worksheet. As an advocate for and creator of communication-effective graphs, I have long said: **Image + Precise Numbers = quick, easy inference + reliable inference**

#### References

- 1. Bessler, LeRoy (2012), "Give Them Exactly What They Want with SAS-to-Excel Via Automation with Dynamic Data Exchange (DDE)", *Proceedings of the Summer 2012 Wisconsin Illinois SAS Users Conference*, Milwaukee, WI, USA: Software User Services, Inc. See http://www.wiilsu.org/igfsldkjfngrsel9883/SUSNov2012/Proceedings/Papers/Bessler%20- %20Give%20Them%20Exactly%20What%20They%20Want%20with%20SAS-to-Excel%20Via%20Automation%20with%20Dynamic%20Data%20Exchange%20(DDE).pdf
- 2. Eberhardt, Peter and Kong, Louanna (2012), "The Armchair Quarterback: Writing SAS Code for the Perfect Pivot (Table, That Is)", *Proceedings of SAS Global Forum 2012*, Cary, NC, USA: SAS Institute Inc. See http://support.sas.com/resources/papers/proceedings12/146-2012.pdf
- 3. Bessler, LeRoy (2009), "Using SAS to Manage, Monitor, and Control the SAS BI Server: User-Developed Custom Tools for the SAS Server Administrator, User, or Manager", *Proceedings of SAS Global Forum 2009*, Cary, NC, USA: SAS Institute Inc. See http://support.sas.com/resources/papers/proceedings09/274-2009.pdf
- 4. Bessler, LeRoy (2015), "Twelve Ways to Better Graphs", *Proceedings of SAS Global Forum 2015*, Cary, NC, USA: SAS Institute Inc. See http://support.sas.com/resources/papers/proceedings15/3518-2015.pdf
- 5. Bessler, LeRoy (2010), "The Most Communication-Effective and Most Usable Information Delivery", *Proceedings of SAS Global Forum 2010*, Cary, NC, USA: SAS Institute Inc. See http://support.sas.com/resources/papers/proceedings10/231-2010.pdf

### Author Information

Your questions, comments, suggestions, and alternate solutions are always welcome.

LeRoy Bessler PhD Mequon, Wisconsin, USA Le\_Roy\_Bessler@wi.rr.com

Dr. LeRoy Bessler is Senior Data Scientist in Business Analytics at DentaQuest. He has presented at software user conferences in the US, Canada, and Europe, on effective visual communication (using graphs, tables, web pages, maps, or color), highly formatted Excel reporting from SAS, custom-developed tools to assist SAS server administrators, users, and managers, and Software-Intelligent Application Development methods to maximize Reliability, Reusability, Maintainability, Extendibility, and Flexibility. His SAS experience includes application development and supporting users, servers, software, and data.

SAS, SAS/GRAPH, and all other SAS Institute Inc. product or service names are registered trademarks or trademarks of SAS Institute Inc. in the USA and other countries. ® indicates USA registration. Other brand and product names are trademarks of their respective companies.

#### Appendix A. ODS Excel Documentation

ODS Excel Options Received from SAS Developer Wayne Hester Reformatted and With Added Comments by LeRoy Bessler (Any errors, typos, or confusion are the responsibility of LeRB.)

Basic Syntax:

```
ods noresults; /* avoid opening result in SAS session */
ods _all_ close;
ods excel file="AnyPath\AnyFileName.xlsx"
           options(name1='value1' name2='value2' ... );
< SAS code goes here >
ods _all_ close;
```
Comments By LeRB:

The information below is documentation.

For each option is listed: the **type** of value to be assigned; if **type='word'**, the list of valid values is given, as **value=**; the **default** for that option; and the description of the option as **summary=** .

The assigned value to any option must be quoted.

Since, in the ExcelXP Tip Sheet of March 2015 (document no. 1130598\_0315), which is NOT documentation for ODS Excel, Boolean choices (for **type='bool'**) are usually 'yes' | 'no' | 'on' | 'off', but sometimes 'yes' | 'no' | 'true' | 'false', I conclude that the safest rule of thumb is to always use either 'yes' or 'no'.

**type='number\_bool'** means that the valid choices are either 'yes' | 'no' or a 'number'

**type='number\_list'** means that the valid choice is a comma-separated list of numbers

**type='number\_list\_range'** means that the valid choices are either a number, or a comma-separated list of numbers, or a numeric range of the form numberJ-numberK

Common Options

```
absolute_column_width={type='number_list',default=nil,summary='L
ist of widths to use for columns instead of measured widths'}
```

```
absolute_row_height={type='number_list',default=nil,summary='Lis
t of heights to use for rows instead of measured heights'}
```

```
autofilter={type='range',default='none',summary='Turn all 
filtering for data sections of tables in the worksheet'}
blank_sheet={type='string',default=nil,summary='Create a blank 
worksheet with the given name'}
contents={type='bool',default='no',summary='Create a worksheet 
that contains the table of contents'} /* LeRB: more verbose,
less informative than index */
embedded_titles={type='bool',default='no',summary='Embed titles 
in the worksheet'}
embedded_footnotes={type='bool',default='no',summary='Embed 
footnotes in the worksheet'}
embed_titles_once={type='bool',default='no',summary='Embed 
titles only at the top of the worksheet'}
embed_footnotes_once={type='bool',default='no',summary='Embed 
footnotes only at the bottom of the worksheet'}
formulas={type='bool',default='yes',summary='Data values that 
begin with a "=" will become formulas'}
frozen_headers={type='number_bool',default='no',summary='Prevent 
headers from scrolling with scrollbar'}
frozen_rowheaders={type='number_bool',default='no',summary='Prev
ent row headers from scrolling with scrollbar'}
hidden_columns={type='number_list_range',default=nil,summary='Ra
nge or list of columns to hide'}
hidden_rows={type='number_list_range',default=nil,summary='Range 
or list of rows to hide'}
index={type='bool',default='no',summary='Create a worksheet that 
contains an index of all worksheets'}
msg_level={type='string',default='no',summary='Suppress messages 
from Excel tagset'}
row_heights={type='number_list',default=nil,summary='Positional 
array of row heights values to use as over rides'}
```

```
sheet_interval={type='word',values={'output','table','page','byg
roup','bygroups','proc','none'},default='output',summary='Specif
ies how often a new worksheet is created'}
sheet_label={type='string',default=nil,summary='Specifies a 
prefix for the worksheet name'}
sheet_name={type='string',default=nil,summary='Specifies the 
name for the next worksheet'}
start_at={type='string',default='1,1',summary='Specify the 
starting position for the report'} /* column-row assignment 
protocol differs in TS1M2 vs TS1M3.
In TS1M2, Column 3 Row 2 is assigned with Start_At=(C2).
In TS1M3, Column 3 Row 2 is assigned with Start_At=(3,2). */
suppress_bylines={type='bool',default='no',summary='Suppress 
bylines in the worksheet'}
tab_color={type='string',default=nil,summary='Specifies the 
color for the next worksheet tab'}
title_footnote_nobreak={type='bool',default='no',summary='Do not 
allow titles and footnotes to wrap across lines'} /* TS1M3 */
title_footnote_width={type='number',default='0',summary='The 
number of columns titles and footnotes span'},
zoom={type='number',default='100',summary='Indicates the initial 
zoom level on the worksheet'}
Printing Options
center_horizontal={type='bool',default='no',summary='Centers 
worksheet horizontally when printing'}
center_vertical={type='bool',default='no',summary='Centers 
worksheet vertically when printing'}
column_repeat={type='string',default=nil,summary='Columns to 
repeat across page when printing'}
blackandwhite={type='bool',default='no',summary='Prints the
worksheet in black and white'}
dpi={type='number',default='300',summary='Print resolution'}
```

```
draftquality={type='bool',default='no',summary='Indicates that 
draft quality should be used for printing'}
fittopage={type='bool',default='no',summary='Fit worksheet to 
the page when printing'}
gridlines={type='bool',default='no',summary='Enables grid lines 
when printing'}
orientation={type='word',values={'portrait','landscape'},default
='portrait',summary='Print orientation for the worksheet'}
page_order_across={type='bool',default='no',summary='Set the 
page print order to across and then down'}
pages_fitheight={type='number',summary='The number of pages down 
to fit the worksheet when printing'}
pages_fitwidth={type='number',summary='The number of pages 
across to fit the worksheet when printing'}
print_area={type='text_list',default=nil,summary='Description of 
the printed area, as start column, start row, end column, end 
row'} /* TS1M3 */
print_footer={type='string',summary='The footer text to be used 
when printing'}
print_footer_margin={type='number',summary='The footer margin as
set in the page setup dialog'}
print_header={type='string',summary='The header text to be used 
when printing'}
print_header_margin={type='number',summary='The header margin as
set in the page setup dialog'}
rowbreaks_count={type='number',default=nil,summary='Inserts a 
print page break every number of data rows'} /* TS1M3 */
rowbreaks_interval={type='word',values={'output','proc'},default
='none',summary='Inserts a print page break between each 
interval'} /* TS1M3 */
rowcolheadings={type='bool',default='no',summary='Specifies 
whether or not row and column headings should be printed'}
```

```
row_repeat={type='string',default=nil,summary='Rows to repeat 
across page when printing'}
```

```
scale={type='number',default='100',summary='Indicates the scale 
level for printing'}
```